# **Verizon T.38 FAX Configuration Guide for AudioCodes MP-11x**

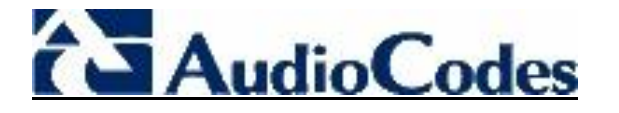

**Version 1.0**

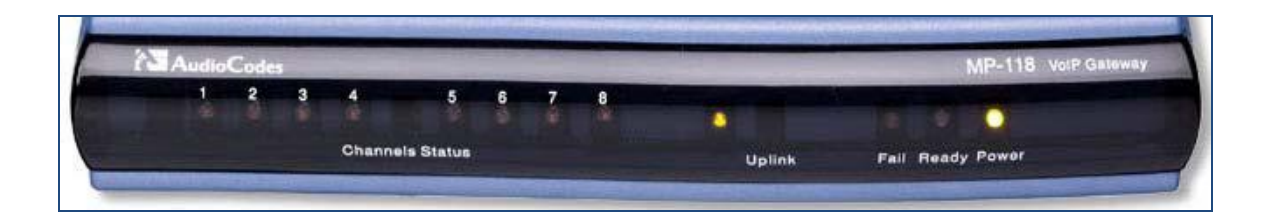

Verizon T.38 FAX Configuration Guide for AudioCodes MP-11x 30-APR-2011

#### **Revision History**

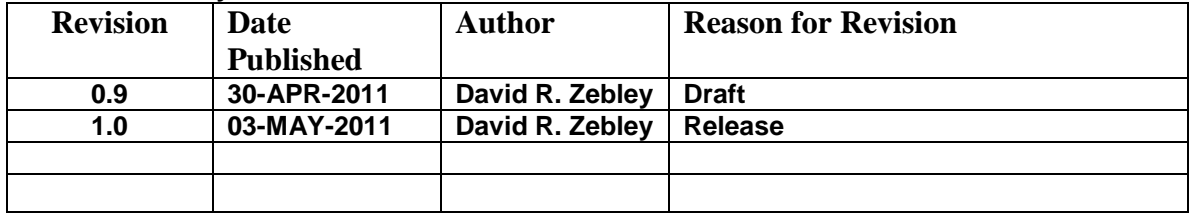

*Audiocodes is a trademark of AudioCodes Ltd. Verizon is a trademark of Verizon Trademark Services LLC. Avaya is a trademark of Avaya Inc. Windows is a trademark of the Microsoft Corporation.*

# **Document History**

### **Reviewed By**

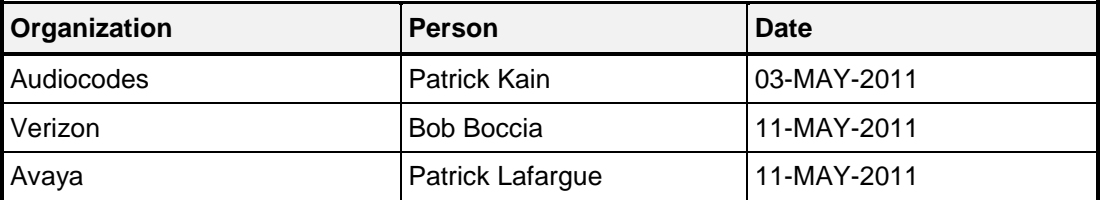

# **Glossary & Acronyms**

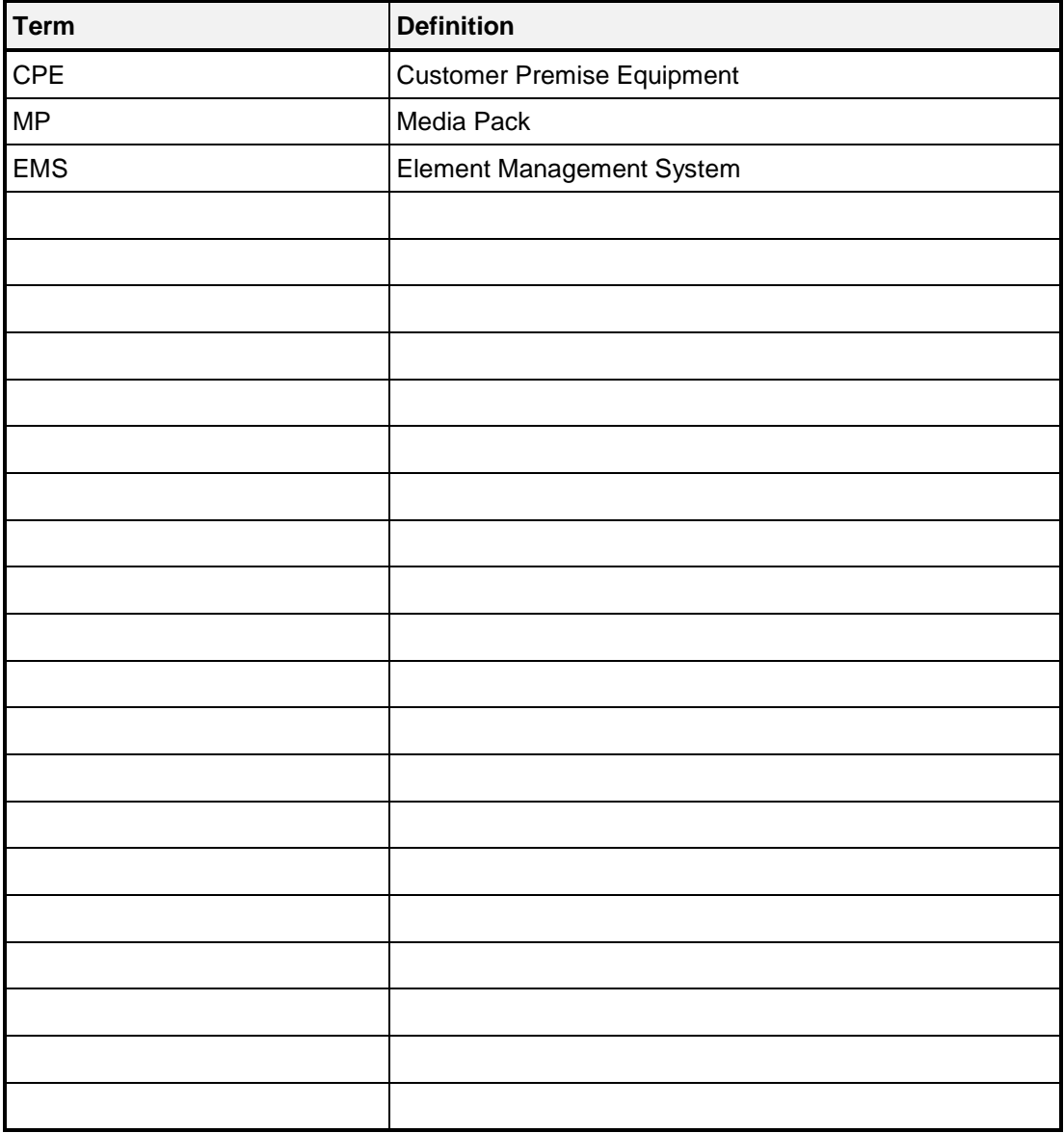

# <span id="page-3-0"></span>**Table of Contents**

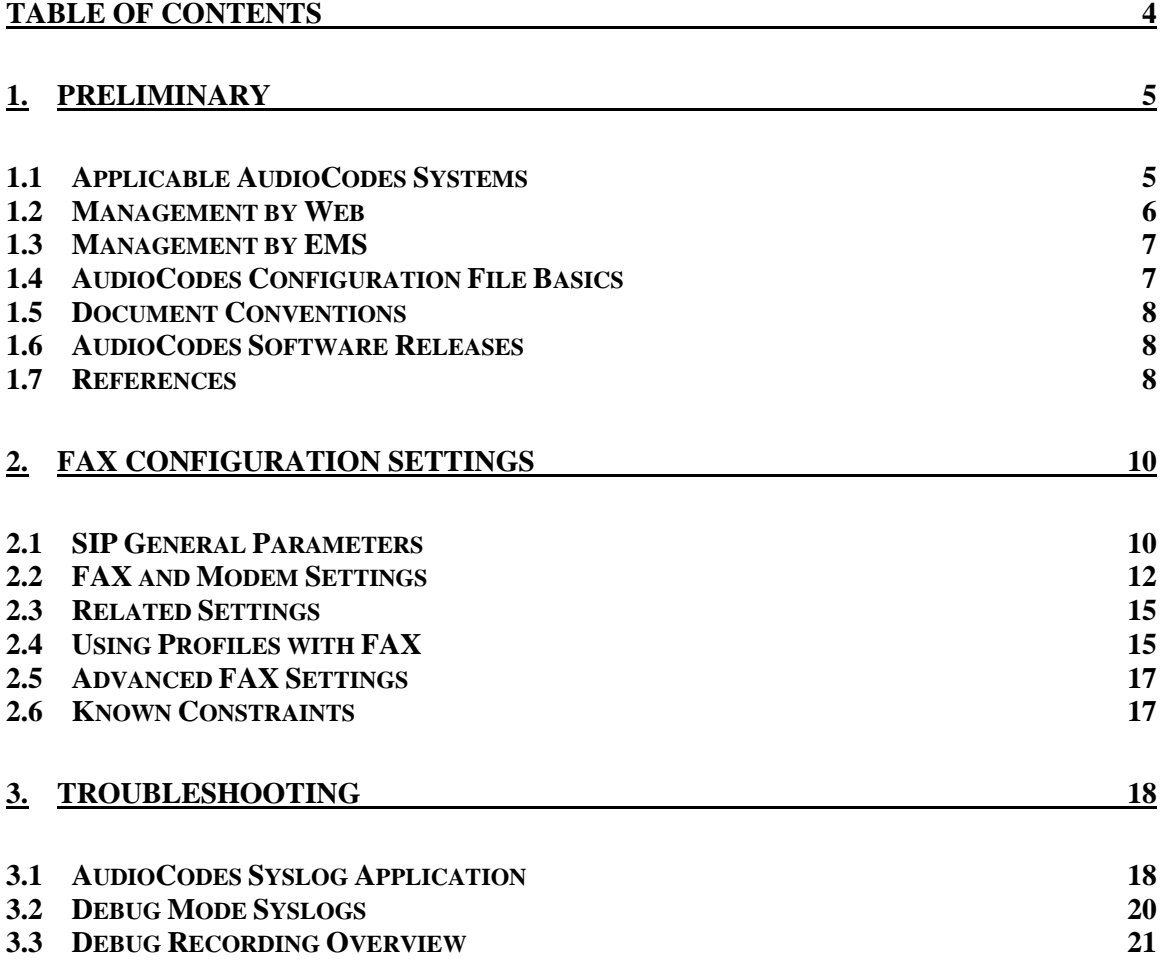

# <span id="page-4-0"></span>**1. Preliminary**

The primary purpose of this document is a configuration guide to be used by Verizon Employees and other authorized personnel as an aid in implementing T.38 FAX on the AudioCodes MP Media Pack Analog Gateway with the Avaya Communication Server 1000 (CS-1K). It is intended to provide a high level view of sample configurations as well as show as many critical configuration details as practical without duplicating the existing installation, operation, and configuration documentation. This document may also be useful to customers or potential customers who are interested in standard installations involving these components.

This configuration guide provides you with supplementary information on AudioCodes SIP-based, Voice-over-IP (VoIP) devices specific to Avaya CS-1K deployments. Refer to the User Manual and other references at the end of this section for a full description of the capabilities of these products.

### <span id="page-4-1"></span>*1.1 Applicable AudioCodes Systems*

### **Media Pack Series:**

AudioCodes Media Pack Series is designated by MP-1xx (for example the 2-line MP-112, the four line MP-114, or the 24 line MP-124). The MP-1xx is a multi-line analog Media Gateway which provides excellent voice quality and optimized packet voice streaming over IP networks, enabling voice, fax, and data traffic to be sent over the same IP network.

Based on AudioCodes" award-winning, field-proven TrunkPack design, the MP-1xx uses AudioCodes" well-established DSP voice compression technology. The MP-1xx incorporates up to 24 analog ports for connection, either directly to an enterprise PBX  $(MP-10x/FXO)$ , and to phones or fax  $(MP-1xx/FXS)$ , supporting up to 24 simultaneous VoIP calls. Additionally, the MP-1xx is equipped with a 10/100 Base-T Ethernet port for connection to the LAN. MP-1xx Gateways are best suited for small to medium-sized enterprises, branch offices or for residential Media Gateway solutions.

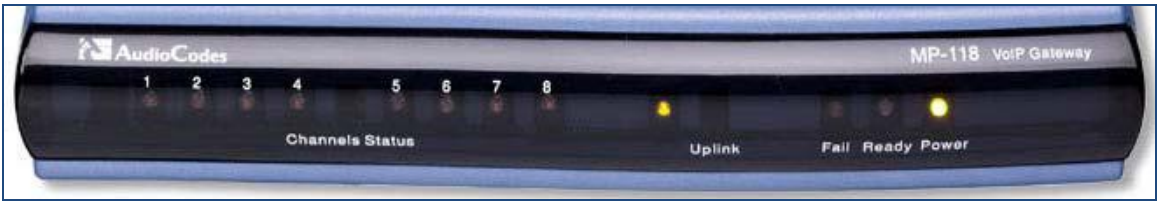

**Figure 1 – AudioCodes MP-1xx (MP-118 shown)**

### **AudioCodes EMS**

The AudioCodes Element Management System (EMS) is an advanced solution for standards-based management of Media Gateways within VoP networks, covering all areas vital for the efficient operation, administration, management and provisioning (OAM&P) of AudioCodes" families of Media Gateways. The EMS features a

Client/Server architecture, enabling customers to access the EMS from multiple, remotely located work centers and workstations.

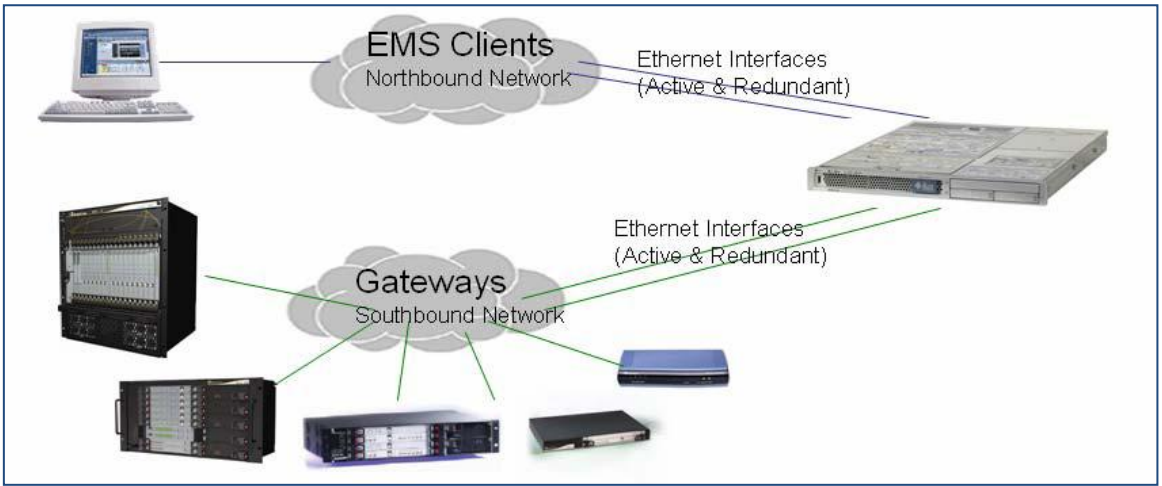

<span id="page-5-0"></span>**Figure 2 - AudioCodes EMS**

### *1.2 Management by Web*

The AudioCodes EMS is commonly used in solutions which involve multiple gateways or in high availability or high security applications. Each gateway is also equipped with a configuration and management interface accessible via a standard web browser via HTTP or HTTPS. The web design of the various digital gateway products in general share a common web design and the references within this configuration guide are applicable to any of the deployed products. The web interface provides a simple search capability which makes it easy to find the various parameters when some or all of the name is known (for example entering "Alt Routing").

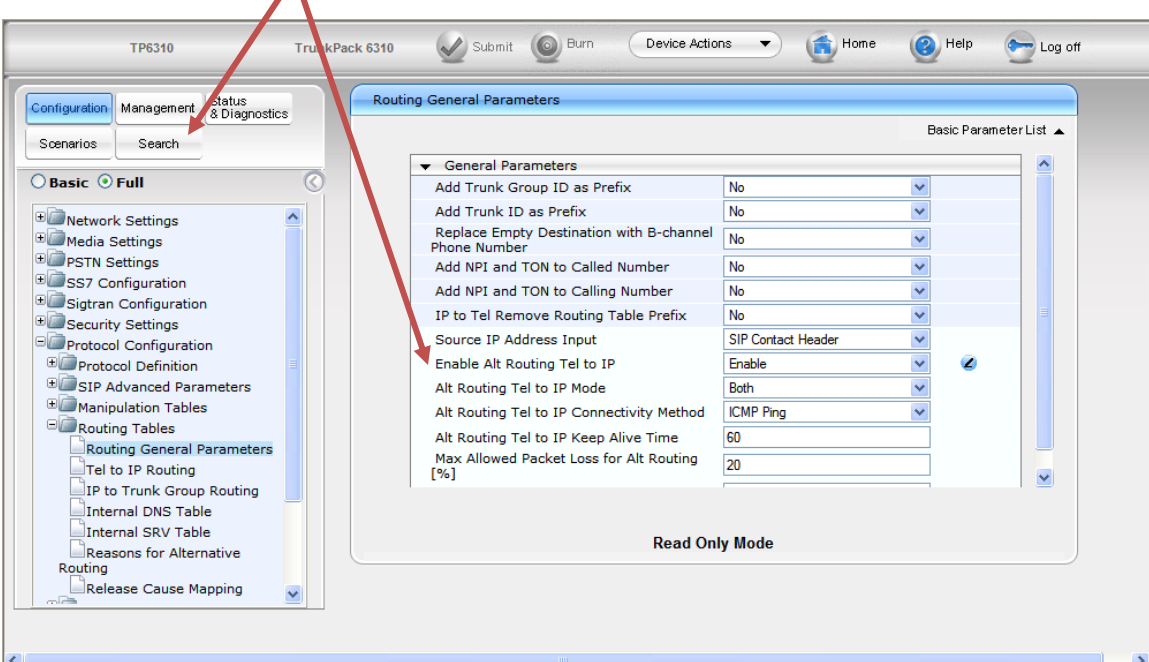

**Figure 3 - Sample Web Configuration screen**

Verizon T.38 FAX Configuration Guide for AudioCodes MP-11x 30-APR- 2011 Version 1.0 **Page 6 of 42 Page 6 of 42 Page 6 of 42 Page 6 of 42** 

### <span id="page-6-0"></span>*1.3 Management by EMS*

The EMS supports a Help menu option which provides a search similar to the Web GUI. There is a convention used in this document to indicate navigation for menus, sub-menus, and tab headings (both top of frame or side of frame). The example shown below would be denoted in bold as follows:

#### **SIP->Routing->Route Modes**

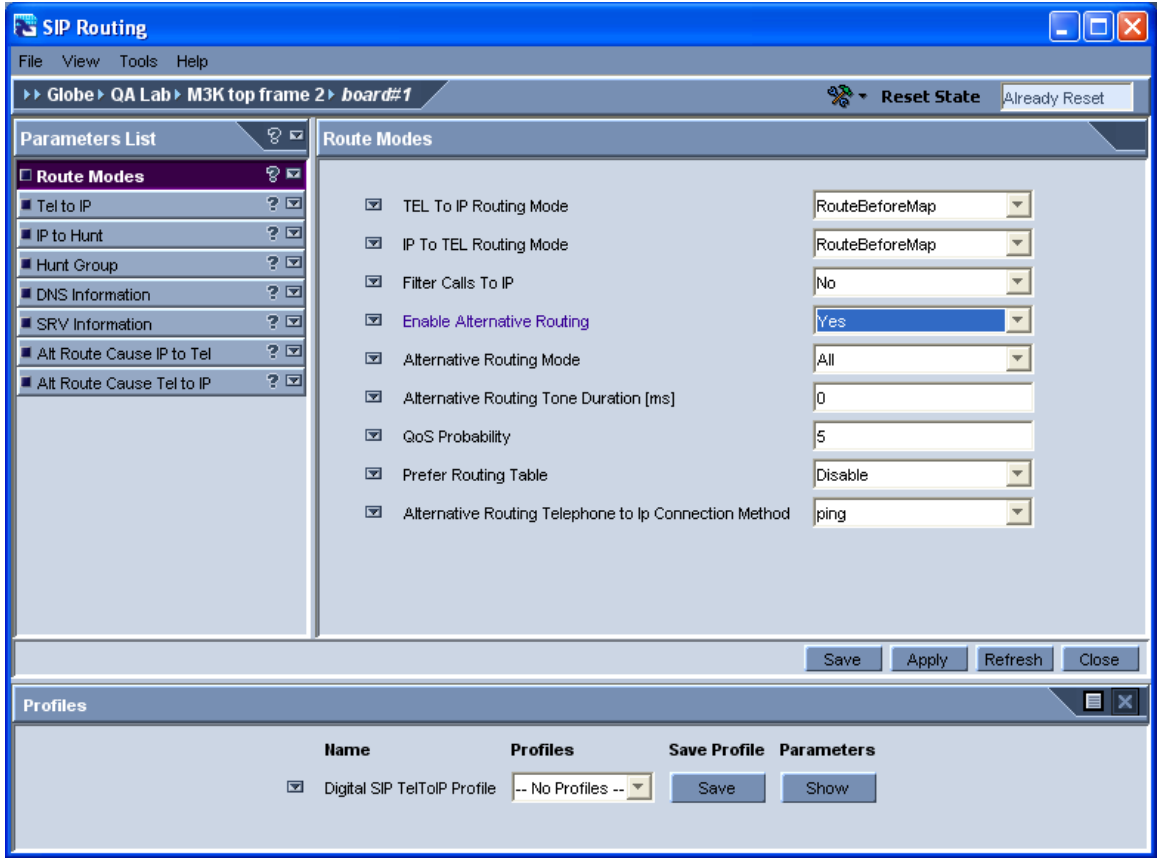

<span id="page-6-1"></span>**Figure 4 - Sample EMS Screen**

### *1.4 AudioCodes Configuration File Basics*

In addition to the Web and EMS view, each configuration parameter is part of an ASCII file known as the initialization file or INI file (a.k.a. the conf file). Most parameters follow in a simple NAME = VALUE, line by line sequence as shown below:

ALTROUTINGTEL2IPENABLE = 1

In general, the value 0 indicates FALSE or NO and 1 indicates TRUE or YES.

For more complex configuration parameters, the INI file supports tables. Table entries in the document are indicated by using an underscore notation as shown below:

SNMPManagerTableIP  $2 = 0.0.0.0$ SNMPManagerIsUsed  $\overline{2} = 0$ 

Because the INI file numbering is zero-based, this example shows that the third SNMP manager in the table has not been enabled.

The INI file can be easily retrieved from the media gateway by either the WEB or EMS.

IMPORTANT NOTE: The INI file only shows a parameter value when it differs from the default. When a parameter is not found in the INI file, it can be assumed to be at the default value.

### <span id="page-7-0"></span>*1.5 Document Conventions*

In most cases, a screen capture of the referenced parameter will be provided for both the web GUI and the EMS view. The user should reference the screen which matches the management mode for the deployment (either Web or EMS). For clarity, each referenced parameter will first be discussed by referencing the INI file name (for example, ALTROUTINGTEL2IPENABLE). The reference will be followed by a short definition which will include a description of valid ranges and default values.

### <span id="page-7-1"></span>*1.6 AudioCodes Software Releases*

Each AudioCodes software release will have four numerical indicators, for example 6.2.34.4. The first two numbers indicate the major release. This indicator progresses as follows: 5.0, 5.2, 5.4, 5.6, 5.8, 6.0, 6.2, etc. The second two indicators represent the minor release. In general, the minor release indicators are not usually significant to end users.

The software version can be easily determined from either the web or EMS views. The software version can be referred to with leading or trailing zeroes which can be ignored. For example, the web GUI may display a version 06.20.034.004 for the 6.2 version referenced above. In some cases, a letter designation will be included, as in 6.20A.043.002.

This manual in general is applicable to the 6.0 and 6.2 versions. The screens are captured from the 6.2 version and may vary slightly from version to version.

### <span id="page-7-2"></span>*1.7 References*

The last 3 digits of the document reference number (beginning with LTRT) vary by release. These digits are replaced by xxx in the table below.

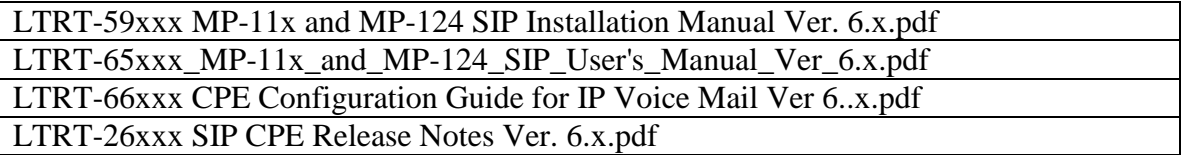

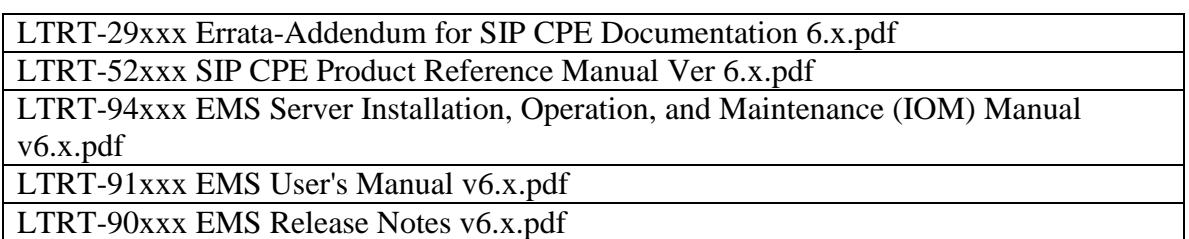

A complete set of applicable AudioCodes documentation is shipped by CD/DVD with the product. Updated versions (as new major releases come out) can be obtained by registering at [www.audiocodes.com](http://www.audiocodes.com/) in the Support section.

# <span id="page-9-0"></span>**2. FAX Configuration Settings**

Per the requirements of the tested solution, the values shown in this guide are in general the defaults for the basic T.38 FAX. Because the AudioCodes MGW supports several alternate ways of transporting FAX and Modem data (Transparent, Transparent with events, Bypass, NSE, V.152, etc.), there are many settings and combinations of settings that are best left to solving specific situations. Complete information about these nonstandard values is included in the User"s manual referenced above.

If you are using the default settings and you are still experiencing problems with T.38 FAX, check first the end to end call flow. In previous releases, most of these FAX issues result from issues revolve around routing, and or the proper server settings for Avaya TON/NPI headers.

DO NOT CHANGE FAX SETTINGS THAT ARE NOT WELL UNDERSTOOD in an effort to fix a specific FAX failure since that will cause an unsupported configuration to be placed in service with possible support issues down the road.

Additionally, make sure that the software release running on the Audiocodes MP-1xx matches exactly the approved load line up for the release. Occasionally, the devices shipped from stock have been manufactured prior to the final release date or have been in a warehouse for so long that there is a good chance that the version is not correct. IT IS THE RESPONSIBILITY OF THE INSTALLER to check and verify that the software placed in service is in accordance with the solution as it was tested for interoperability.

### <span id="page-9-1"></span>*2.1 SIP General Parameters*

The values shown are basic T.38 examples. Other than some that are highlighted below, most of the default values are usually used in the SIP General Parameters.

 $IsFaxUsed = 1$ 

### **Fax Signaling Method**

In the T.38 Relay Mode, upon detection of a fax signal the terminating device negotiates T.38 capabilities using a SIP Re-INVITE message. If the far end device doesn't support T.38, the fax fails. In this mode, the parameter FaxTransportMode is ignored. To configure T.38 mode using SIP Re-INVITE messages, make the following setting:

[0] No Fax  $=$  No fax negotiation using SIP signaling. Fax transport method is according to the parameter FaxTransportMode (default). **[1] T.38 Relay = Initiates T.38 fax relay.** [2] G.711 Transport = Initiates fax / modem using the coder G.711 Alaw μ-law with adaptations (refer to User"s Manual). [3] Fax Fallback = Initiates T.38 fax relay. If the T.38 negotiation fails, the device re-initiates a fax session using the coder G.711 A-law/ $\mu$ -law with adaptations (refer to the Note in the User Manual).

| S Favorites                                                | AudioCodes                       |                                   |                                    |                             |  |  |  |  |
|------------------------------------------------------------|----------------------------------|-----------------------------------|------------------------------------|-----------------------------|--|--|--|--|
| <b>AudioCodes</b>                                          | <b>MP-112 FXS</b>                | Burn<br>Submit<br>$\odot$         | Device Actions<br>Home <sub></sub> | <sup>2</sup> Help<br>Log of |  |  |  |  |
| Configuration Management                                   | <b>Status</b><br>& Diagnostics   | <b>SIP General Parameters</b>     |                                    |                             |  |  |  |  |
| Scenarios                                                  | Search                           | Advanced Parameter List ▼         |                                    |                             |  |  |  |  |
|                                                            |                                  | $\blacktriangleright$ SIP General |                                    |                             |  |  |  |  |
| <b>O</b> Basic O Full<br>Retwork Settings                  |                                  | NAT IP Address                    | 0.0.0.0                            |                             |  |  |  |  |
|                                                            |                                  | <b>PRACK Mode</b>                 | Supported                          |                             |  |  |  |  |
| Media Settings                                             |                                  | Channel Select Mode               | By Dest Phone Number               |                             |  |  |  |  |
| Protocol Configuration                                     |                                  | Enable Early Media                | <b>Disable</b>                     | -                           |  |  |  |  |
| <b>Applications Enabling</b>                               |                                  | Session-Expires Time              | o                                  |                             |  |  |  |  |
| Hunt Group<br>Protocol Definition                          |                                  | Minimum Session-Expires           | 90                                 |                             |  |  |  |  |
|                                                            | <b>SIP General Parameters</b>    | Session Expires Method            | Re-INVITE                          |                             |  |  |  |  |
| DTMF & Dialing                                             |                                  | Accerted Identity Mode            | Diephlad                           |                             |  |  |  |  |
|                                                            | Proxies, Registration, IP Groups | Fax Signaling Method              | T.38 Relay                         |                             |  |  |  |  |
|                                                            | Coders And Profile Definitions   | off fransport type                | ₩₩                                 |                             |  |  |  |  |
| Manipulation Tables<br>Routing Tables<br>Endpoint Settings |                                  | SIP UDP Local Port                | 5060                               |                             |  |  |  |  |
|                                                            |                                  | SIP TCP Local Port                | 5060                               |                             |  |  |  |  |
| Endpoint Number                                            |                                  | SIP TLS Local Port                | 5061                               |                             |  |  |  |  |
| Advanced Applications                                      |                                  | Enable SIPS                       | <b>Disable</b>                     |                             |  |  |  |  |
|                                                            |                                  | <b>SIP Destination Port</b>       | 5060                               |                             |  |  |  |  |
|                                                            |                                  |                                   |                                    |                             |  |  |  |  |
|                                                            |                                  |                                   |                                    |                             |  |  |  |  |
|                                                            |                                  |                                   |                                    |                             |  |  |  |  |
|                                                            |                                  |                                   |                                    | Submit                      |  |  |  |  |

**Figure 5 – Web view of SIP General Settings (T.38 Relay Selected)**

For T.38 signaling, log into the web GUI (http:<your\_ip\_address>, using the user id "Admin" (case sensitive with no quotes). The password will be the default, "Admin" (case sensitive with no quotes), or whatever the installer may have chosen. After logging in, navigate to **Protocol Definition** and select the **SIP General Parameters** tab and the make sure that the **Fax Signaling Method** is set to "T.38 Relay".

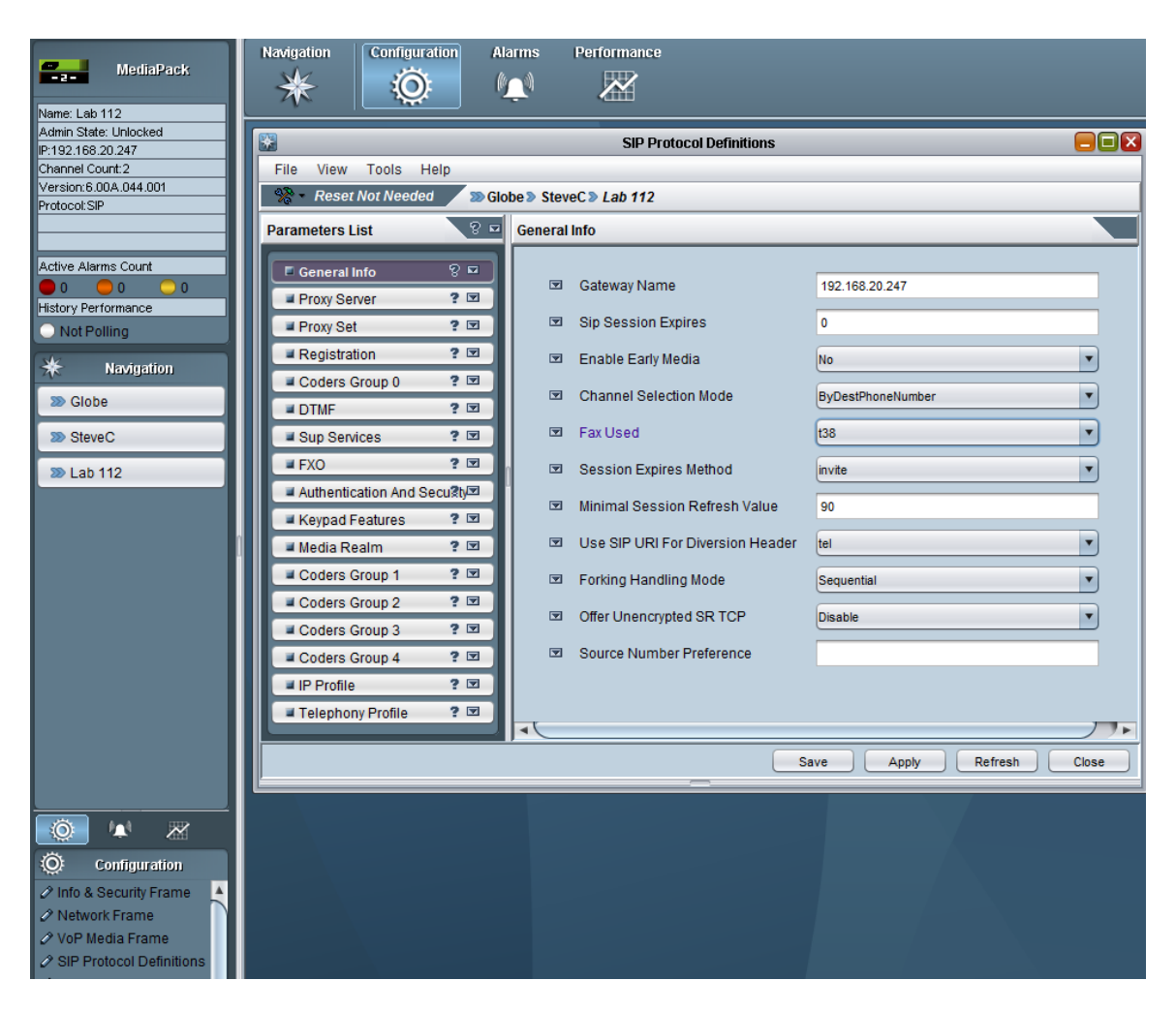

**Figure 6 – EMS View SIP General Settings (T.38 Relay Selected)**

For T.38 signaling in the EMS, navigate to your MP-11x ("Lab 112" shown) and under **Configuration**, at the bottom, choose **SIP Protocol Definition**. In the **General Info** frame, make sure that **Fax Used** is set to "T.38".

### <span id="page-11-0"></span>*2.2 FAX and Modem Settings*

There are several other inter-related parameters involved in changing the T.38 behavior from the most common settings. In most situations, these are best left at the default values also. With the default settings, as shown in the examples below (and described previously), the terminating endpoint detects the FAX tone and is responsible for sending the notifications which contain a modified SDP with a T.38 codec.

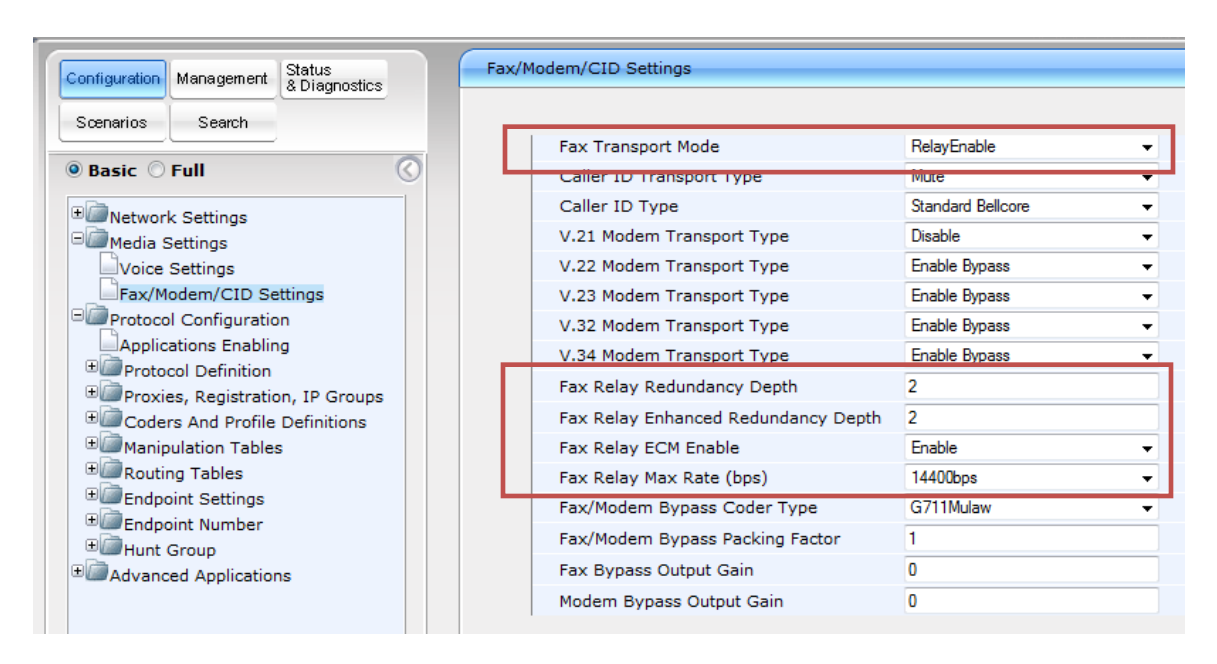

**Figure 7 – Web View FAX/Modem/Channel ID settings (T.38 Relay Selected)**

For T.38 signaling, in the web choose **Fax/Modem/CID Settings** under **Media Settings**.

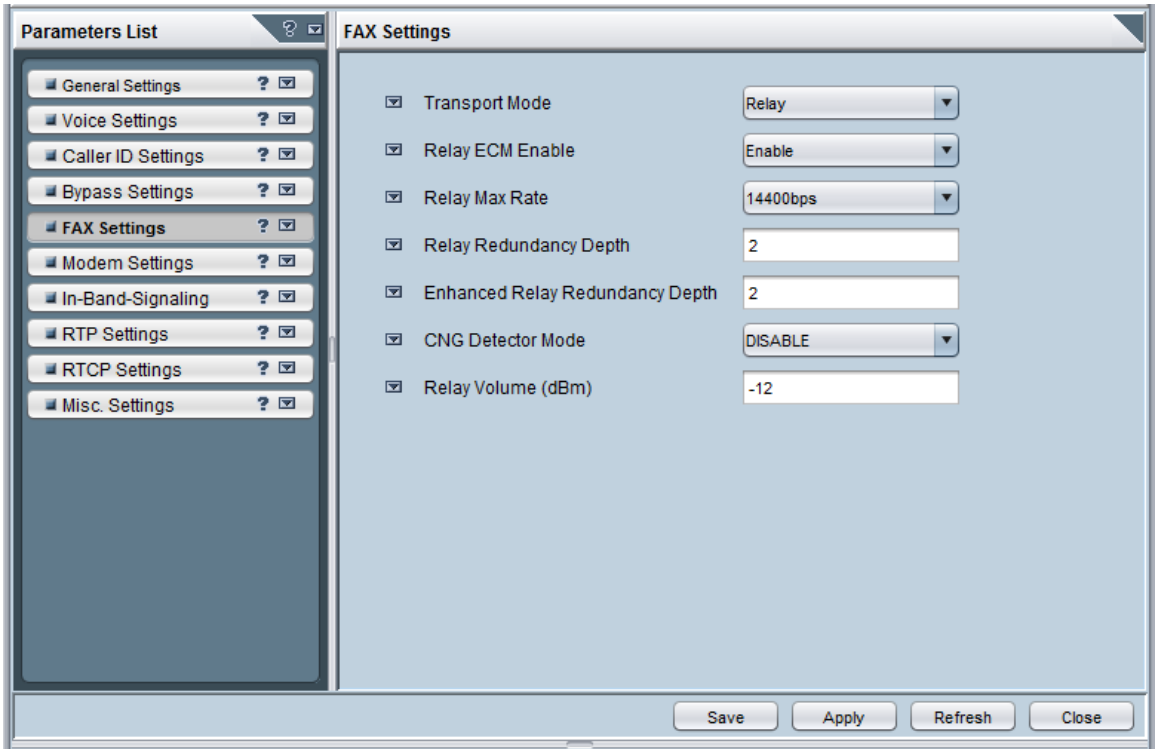

**Figure 8 – EMS View FAX settings (T.38 Relay Selected)**

For T.38 signaling in the EMS, under **Configuration**, at the bottom, choose **Media Settings**. In the **FAX Settings** frame, refer to the following parameter description and use the settings in the example.

### **Fax Transport Mode** Sets the Fax transport

 $0 =$  disable (transparent mode)

- **1 = relay, (default, to be used for T.38)**
- $2 =$  bypass.

FaxTransportMode = 1

### **Fax Relay Enhanced Redundancy Depth**

0 to 4 (default  $=0$ ) Number of repetitions to be applied to each fax control packet

```
FaxRelayEnhancedRedundancyDepth = 2
```
### **Fax Relay Redundancy Depth**

0 to 2 (default  $=0$ )

Number of repetitions to be applied to each fax relay payload when transmitting to network

FaxRelayRedundancyDepth = 2

#### **Fax Relay Max Rate**

Limits the maximum rate at which fax messages are transmitted.

- $0 = 2.4$  kbps
- $1 = 4.8$  kbps
- $2 = 7.2$  kbps
- $3 = 9.6$  kbps
- $4 = 12.0$  kbps
- **5 = 14.4 kbps, (default)**

FaxRelayMaxRate = 5

#### **Fax Relay ECM Enable**

 $0 =$  Disable using ECM mode during Fax Relay

#### **1 = Enable using ECM mode during Fax Relay. (default)**

FaxRelayECMEnable = 1

#### **CNG Detector Mode**

The terminating gateway sends T.38 packets immediately after the T.38 capabilities are negotiated in SIP. However, the originating device by default, sends T.38 (assuming the T.38 capabilities are negotiated in SIP) only after it receives T.38 packets from the remote device. This default behavior cannot be used when the originating device is located behind a firewall that blocks incoming T.38 packets on ports that have not yet

Verizon T.38 FAX Configuration Guide for AudioCodes MP-11x 30-APR- 2011  $\text{Version 1.0}$  Page 14 of 42

received T.38 packets from the internal network. To resolve this problem, the device should be configured to send CNG packets in T.38 upon CNG signal detection

### **0 – don't use CNG detector mode (default)**

 $1 -$ Relay

2 - T.38 will start after CNG detection (applicable only for SIP and not recommended)

CNGDetectorMode = 0

IMPORTANT NOTE: The INI file only shows a parameter value when it differs from the default value. When a parameter is not found in the INI file, it can be assumed to be at the default value.

### <span id="page-14-0"></span>*2.3 Related Settings*

### **Dynamic Jitter Buffer Minimum Delay**

0 to 150 msec (default  $= 70$ )

The Dynamic Jitter Buffer Minimum Delay could vary widely based upon the quality of the IP network. A setting of 10 is recommended as a starting point with the possibility that increases (in steps of 10 msec) may be necessary if packet loss, delays or bursting cause issues in the voice stream.

DJBufMinDelay = 10

#### **Dynamic Jitter Buffer Optimization Factor**

0 to 13 (default  $= 7$ ) Dynamic jitter buffer frame error/delay optimization.

DJBufOptFactor = 10

Note that this setting dynamically shifts to 13 during fax and modem calls.

### <span id="page-14-1"></span>*2.4 Using Profiles with FAX*

Profile configuration parameters are used to create the IP Profile table. Each IP Profile can be referenced by its ID to override those which are typically configured separately using their individual "global" parameter settings. This allows you to assign these IP Profiles to **Tel-to-IP Routing** rules, **IP-to-Tel Routing** rules, or **IP Groups** to provide different behavior for different phone numbers, prefixes, or IP destinations. In simple configurations, these profiles are not used and the global settings (described above) will be in effect (and the Profile ID will be zero). IF THERE IS NO NEED TO HAVE DIFFERING BEHAVIOR FOR DIFFERENT IP DESTINATIONS, YOU SHOULD NOT NEED TO USE PROFILES. In these cases, this section can be disregarded.

When using non-zero profiles, take care that you make the correct settings in each profile to enable T.38. As example, in the **IP to Trunk Group Routing** table, we may begin to

define rows which have non-zero **IP Profile ID**. IpProfile\_IsFaxUsed should be duplicated with the parm setting "IsFaxUsed". This is becuase the Profile setting takes precedence over the "global" settings for calls matching the profile. If users have set the "global" parameter correctly, it can be difficult to determine that the profile setting overwrote the IsFaxUsed parameter setting to another value since the call in question used a profile (although there will be a SYSLOG for this if the debug level is set). This is true for other parameters duplicated in profiles, where the profiles setting take precedence over the single parm setting in the board.ini file.

| <b>AudioCodes</b><br><b>MP-112 FXS</b>                             |                     | Burn<br>Submit<br>$\circ$      | Device Actions                               | Home              | Help<br>$\mathbf{P}$ | .og o                   |
|--------------------------------------------------------------------|---------------------|--------------------------------|----------------------------------------------|-------------------|----------------------|-------------------------|
| Status<br>Configuration<br>Management<br>& Diagnostics             |                     | IP To Hunt Group Routing Table |                                              |                   |                      |                         |
| Search<br>Scenarios                                                |                     |                                |                                              |                   |                      | Basic Parameter List    |
| <b>O</b> Basic O Full<br>Z                                         | <b>ndex</b>         |                                | $1-12 - 7$                                   |                   |                      |                         |
| Network Settings                                                   | <b>Routing Mode</b> |                                | Route calls after manipulation $\rightarrow$ |                   |                      |                         |
| Media Settings<br>Voice Settings                                   | efix                | Dest. Phone Prefix             | Source Phone Prefix                          | Source IP Address | Hunt<br>Group<br>ID  | <b>IP Profile</b><br>ID |
| Fax/Modem/CID Settings<br>Protocol Configuration                   |                     |                                |                                              |                   | 0                    |                         |
| Applications Enabling<br>Protocol Definition                       |                     |                                |                                              |                   |                      |                         |
| Proxies, Registration, IP Groups<br>Coders And Profile Definitions |                     |                                |                                              |                   |                      |                         |
| Manipulation Tables                                                |                     |                                |                                              |                   |                      |                         |
| <b>BRouting Tables</b><br>Tel to IP Routing                        |                     |                                |                                              |                   |                      |                         |
| IP to Trunk Group Routing                                          |                     |                                |                                              |                   |                      |                         |
| Endpoint Settings<br>Endpoint Number                               |                     |                                |                                              |                   |                      |                         |
| <b>E</b> Hunt Group<br>materials and a series of the series of     | $\overline{4}$      |                                |                                              | m                 |                      |                         |

**Figure 9 – Web View IP to Trunk Group Routing (non-zero IP Profile ID)**

In this case, make sure to duplicate the desired Fax settings for each Profile. Under **Coders and Profile Definitions**, choose **IP Profile Settings**, set the **Profile ID** (in this example 1), and set the **Fax Signaling Method** (IpProfile IsFaxUsed) to "T.38 Relay". Note that many other parameters require similar attention (notably IpProfile\_JitterBufMinDelay and IpProfile\_JitterBufOptFactor).

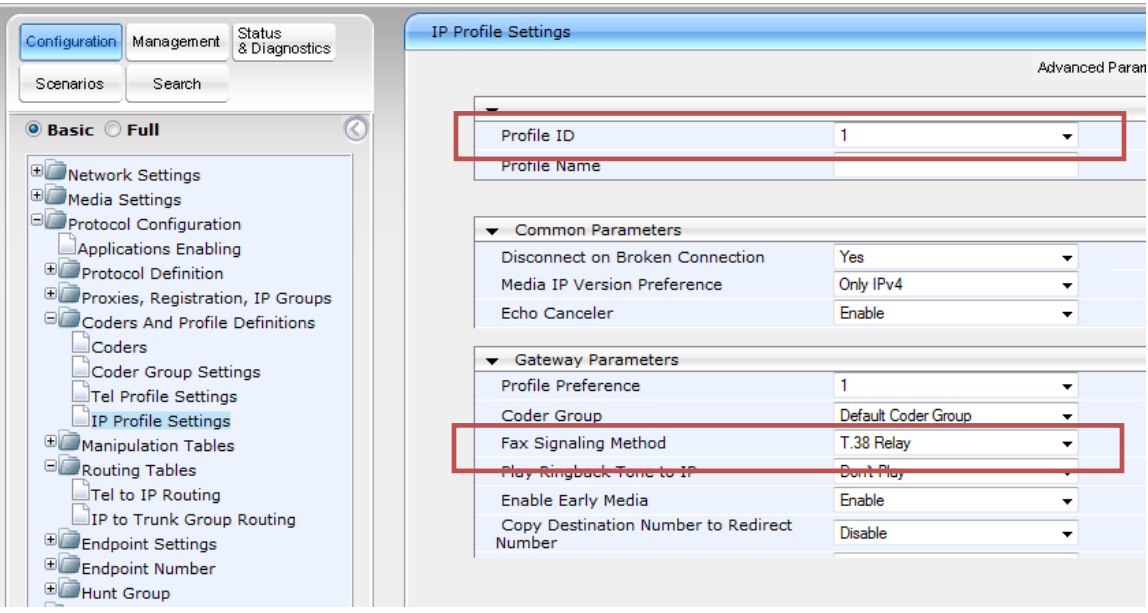

**Figure 10 – Web View IP Profile Settings (Profile ID 1 shown with T,38 relay)**

<span id="page-16-0"></span>Repeat this step for each **IP Profile ID** used.

# *2.5 Advanced FAX Settings*

Fax Transmission behind NAT:

In version 6.2 and above, a new feature provides support for transmission from fax machines (connected to the device) located inside a Network Address Translation (NAT). Generally, the firewall blocks T.38 (and other) packets received from the WAN, unless the device behind the NAT sends at least one IP packet from the LAN to the WAN through the firewall. If the firewall blocks T.38 packets sent from the termination IP fax, the fax fails.

To overcome this, the device sends No-Op ("no-signal") packets to open a pinhole in the NAT for the answering fax machine. The originating fax does not wait for an answer, but immediately starts sending T.38 packets to the terminating fax machine.

This feature is enabled using the new parameter, **T38FaxSessionImmediateStart**. The No-Op packets are enabled using the existing **NoOpEnable** and **NoOpInterval** parameters.

# <span id="page-16-1"></span>*2.6 Known Constraints*

Note that the fax counters (Attempted Fax Calls Counter and Successful Fax Calls Counter) in the 'Status & Diagnostics' page do not function correctly in 6.2 versions (refer to the Release Notes for more information).

# <span id="page-17-0"></span>**3. Troubleshooting**

# <span id="page-17-1"></span>*3.1 AudioCodes Syslog Application*

AudioCodes also provides a Windows based syslog application in the Utilities section of the installation disk. This is described in further detail in the Troubleshooting section at the end of this document. It is mentioned in this section since it can be useful during the installation to confirm the basic IP configuration of the gateway.

| $\Box$ $\times$<br>ACSyslog ;- ) RO.9.8<br>Â. |               |                   |                                                                                        |  |  |  |  |
|-----------------------------------------------|---------------|-------------------|----------------------------------------------------------------------------------------|--|--|--|--|
| File View Search Options Help                 |               |                   |                                                                                        |  |  |  |  |
|                                               | りゃくりゅう        |                   |                                                                                        |  |  |  |  |
| Time                                          | Host          | <b>C</b> Priority | $\mathbb{N}$<br>Message                                                                |  |  |  |  |
| 11:35:30.259                                  | 192.168.30.77 | <b>NOTICE</b>     | (Igr_psbrdex)(360<br>) InsertBoardEvent- event 80 inserted channel -1 [Time: 00:02:21] |  |  |  |  |
| 11:35:30.259                                  | 192.168.30.77 | <b>NOTICE</b>     | ) GWAPP new Admin State: FORCE Current Calls: -1 [Time: 00:02:21]<br>lgr_core)(361     |  |  |  |  |
| 11:35:30.274                                  | 192.168.30.77 | <b>NOTICE</b>     | lgr_psbrdif)(362<br>) DisconnectAllCalls: 0 calls disconneted [Time: 00:02:21]         |  |  |  |  |
|                                               |               |                   |                                                                                        |  |  |  |  |
|                                               |               |                   |                                                                                        |  |  |  |  |
|                                               |               |                   |                                                                                        |  |  |  |  |
|                                               |               |                   |                                                                                        |  |  |  |  |
|                                               |               |                   |                                                                                        |  |  |  |  |
|                                               |               |                   |                                                                                        |  |  |  |  |
|                                               |               |                   |                                                                                        |  |  |  |  |
|                                               |               |                   |                                                                                        |  |  |  |  |
|                                               |               |                   |                                                                                        |  |  |  |  |
|                                               |               |                   |                                                                                        |  |  |  |  |
|                                               |               |                   |                                                                                        |  |  |  |  |
|                                               |               |                   |                                                                                        |  |  |  |  |
|                                               |               |                   |                                                                                        |  |  |  |  |
|                                               |               |                   |                                                                                        |  |  |  |  |
|                                               |               |                   |                                                                                        |  |  |  |  |
|                                               |               |                   |                                                                                        |  |  |  |  |
|                                               |               |                   |                                                                                        |  |  |  |  |
|                                               |               |                   |                                                                                        |  |  |  |  |
|                                               |               |                   |                                                                                        |  |  |  |  |
|                                               |               |                   |                                                                                        |  |  |  |  |
|                                               |               |                   |                                                                                        |  |  |  |  |
| $\overline{\left( \right. }%$                 |               |                   | $\geq$<br>$\rm HII$                                                                    |  |  |  |  |
| 0 message(s) per minute (0/5)                 |               |                   | 0.9.8/1.0.0<br>з.<br>0.                                                                |  |  |  |  |

**Figure 11 - AudioCodes Syslog Application**

The following INI file configuration parameters are used:

SyslogServerIP = 192.168.10.57

~ SyslogServerIP: This parameter defines the IP address in dotted format notation. e.g. 192.10.1.255, Range = Legal IP address.

EnableSyslog = 1

~ EnableSyslog: This parameter is used to enable the Syslog protocol log.

 $1 =$ Activate,  $0 =$ Deactivate.

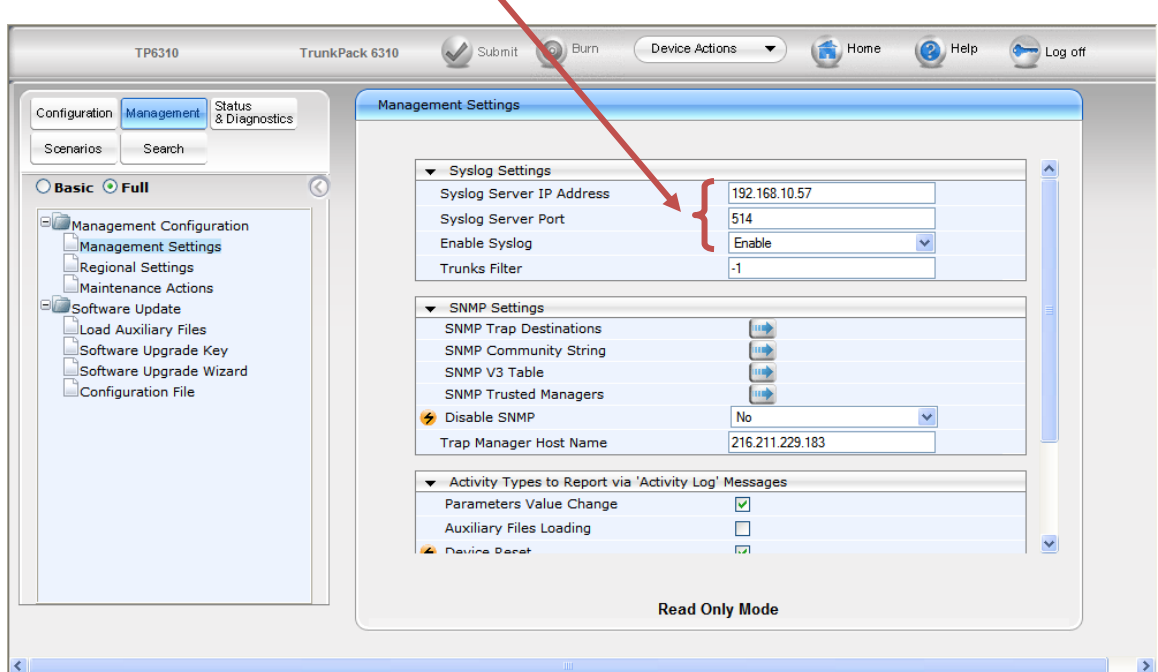

**Figure 12 - Syslog Server IP Address Configuration by web**

### <span id="page-19-0"></span>*3.2 Debug Mode Syslogs*

During initial configuration and during troubleshooting sessions, it can be helpful to enable Debug Mode level syslogs. Logging can be modified between five normal debug levels. In practice, most users either disable the feature or use level 5 (not using intermediate levels).

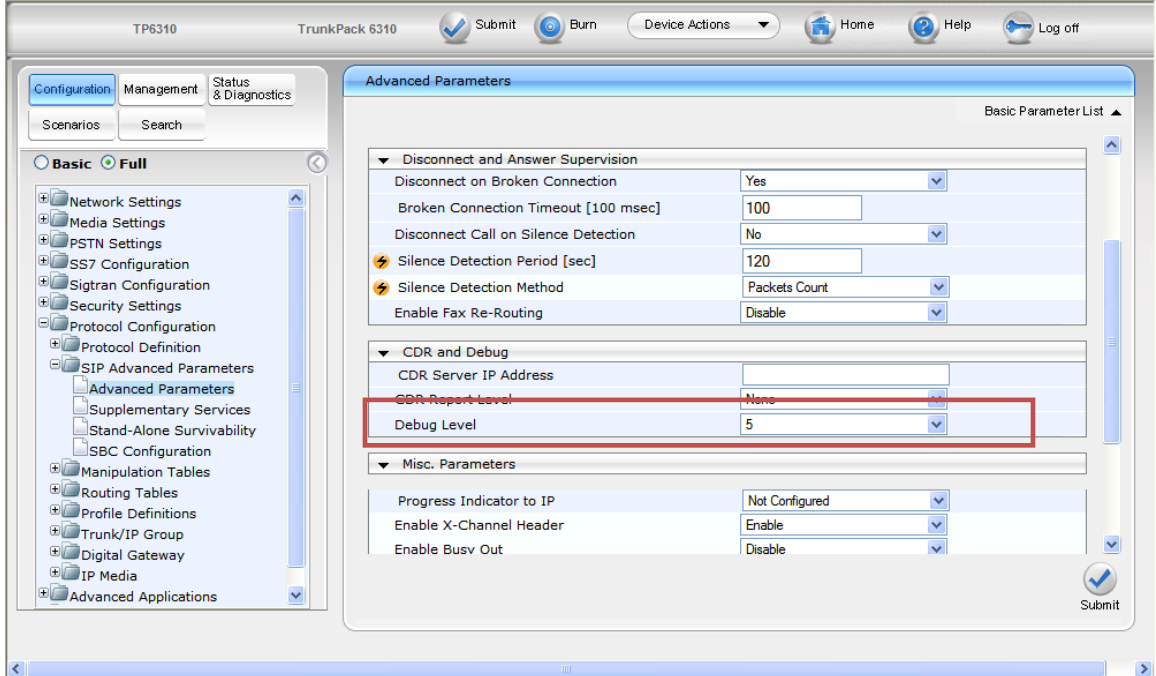

**Figure 13 - Web View of Debug Level**

GwDebugLevel = 5

~ Debug Level - Syslog debug logging level.

- [0]  $0 =$  Debug is disabled (default).
- $[1]$  1 = Flow debugging is enabled.

 $[5]$  5 = Flow, device interface, stack interface, session manager, and device

interface expanded debugging are enabled (including SIP messaging).

[7]  $7 =$ This option is recommended when the device is running

under "heavy" traffic. In this mode:

The Syslog debug level automatically changes between level 5, level 1, and level 0, depending on the device's CPU consumption so that VoIP traffic isn"t affected.

Syslog messages are bundled into a single UDP packet, after which they are sent to a Syslog server (bundling size is determined by the MaxBundleSyslogLength parameter). Bundling reduces the number of UDP Syslog packets, thereby improving CPU utilization.

Note that when this option is used, in order to read Syslog messages with Wireshark, a special plug-in (i.e., acsyslog.dll) must be used. Once the plug-in is installed, the Syslog messages are decoded as "AC SYSLOG" and are dispalyed using the "acsyslog" filter instead of the regular 'syslog' filter.

Notes:

This parameter is typically set to 5 if debug traces are required. However, in cases of heavy traffic, option 7 is recommended. Options 2, 3, 4, and 6 are not recommended.

When working with the Gateway Debug Level, be sure to return the setting to DISABLED. The volume of syslog messaging in Debug Mode can affect call processing at high levels of traffic.

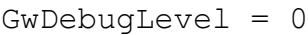

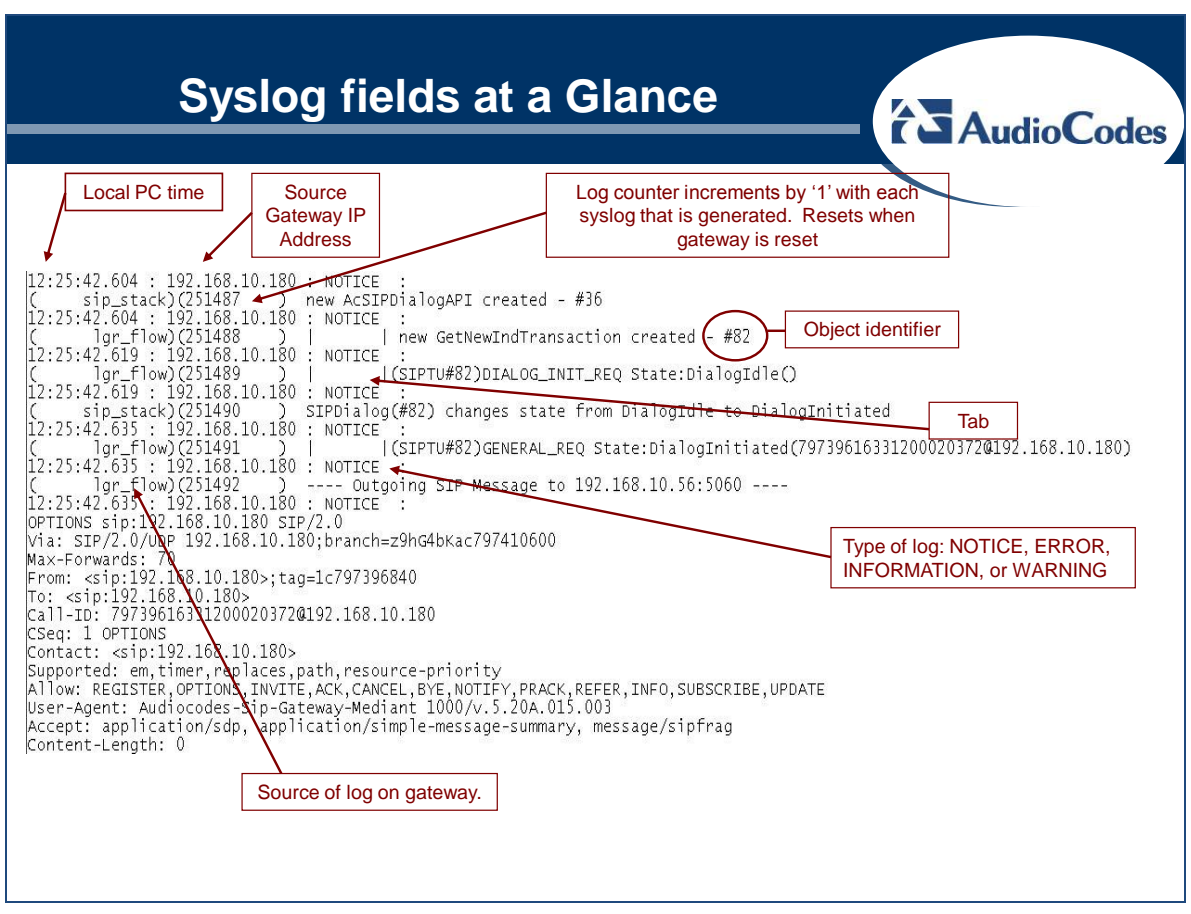

<span id="page-20-0"></span>**Figure 14 - Syslog fields at a glance (Debug Mode 5)**

### *3.3 Debug Recording Overview*

AudioCodes TP Board Debug Recording traces are a powerful debugging tool that provides ability to capture traffic being handled by a specific Media Gateway board.

Verizon T.38 FAX Configuration Guide for AudioCodes MP-11x 30-APR- 2011  $\text{Version 1.0}$  Page 21 of 42

They may be used for analyzing different inter-op scenarios or specific Media Gateway board malfunctions:

- Voice quality issues
- TDM connectivity issues
- Signaling issues

The tool enables forwarding of the specific packets being handled by the Media Gateway board to the user-specified remote IP address. The remote IP address may belong to one of the following:

- External PC (with Wireshark)
- EMS (using snoop)

Flexible user-defined filtering rules apply to selected traffic to be forwarded. For example, it is possible to select traffic between the Media Gateway board and specific remote Media Gateway. Alternatively, select traffic that belongs to the specific call. Multiple filtering rules may be applied simultaneously.

When Debug Recording Traces are forwarded to the External PC, simply use a packet capturing application (for example Ethereal or Wireshark) for trace collection. An AudioCodes plug-in for Wireshark is supplied with the gateway on the distribution media (CD/DVD) which is used for analyzing the trace (or contact an AudioCodes support representative).

# **Appendix A Sample Configuration File**

The following INI file is provided as an example configuration:

```
;**************
;** Ini File **
;**************
;Board: MP-112 FXS
;Serial Number: 3224615
;Slot Number: 1
;Software Version:
;DSP Software Version:
;Board IP Address:
;Board Subnet Mask: 
;Board Default Gateway:
;Ram size: 32M Flash size: 8M 
;Num of DSP Cores: 1 Num DSP Channels: 4
;Profile: NONE 
;-----------------------------------------
[SYSTEM Params]
DNSPriServerIP = 10.0.1.4
DNSecServerIP = 0.0.0.0SyslogServerIP = 10.1.1.89
VXMLFIleName = ''
NTPServerIP = 0.0.0.0NTPServerUTCOffset = 0
NTPUpdateInterval = 86400
[BSP Params]
PCMLawSelect = 3
RoutingTableHopsCountColumn = 0, 0, 0, 0, 0, 0, 0, 0, 0, 0, 
0, 0, 0, 0, 0, 0, 0, 0, 0, 0, 0, 0, 0, 0, 0
[Analog Params]
PolarityReversalType = 1
MinFlashHookTime = 100
FXSLoopCharacteristicsFilename = 'MP11x-02-1-FXS_16KHZ.dat'
[ControlProtocols Params]
```

```
[MGCP Params]
[MEGACO Params]
DIGITMAPPING = ''
EP Num 0 = 0EP Num 1 = 1EP Num 2 = 0EP Num 3 = 0EP Num 4 = 0[Voice Engine Params]
CallProgressTonesFilename = 'usa_tones_13.dat'
EnableEchoCanceller = 1
DTMFTransportType = 2
FaxTransportMode = 1
V21ModemTransportType = 0
FaxRelayRedundancyDepth = 2
FaxRelayEnhancedRedundancyDepth = 2
FaxModemBypassCoderType = 1
CNGDetectorMode = 0
RFC2833TxPayloadType = 101
RFC2833RxPayloadType = 101
DTMFDetectorSensitivity = 1
NTEMaxDuration = -1[WEB Params]
LogoWidth = '145'[SIP Params]
MAXDIGITS = 12
ALWAYSUSEROUTETABLE = 0
TIMEBETWEENDIGITS = 4
ISPROXYUSED = 1
ISREGISTERNEEDED = 1
AUTHENTICATIONMODE = 0
ROUTEMODEIP2TEL = 1
CHANNELSELECTMODE = 0
GWDEBUGLEVEL = 5
ENABLEEARLYMEDIA = 1
ISUSERPHONE = 0
PROXYNAME = 'msrn.audiocodes.com'
REGISTRARIP = 'msrn.audiocodes.com'
```

```
SIPGATEWAYNAME = 'msrn.audiocodes.com'
RXDTMFOPTION = 0
ASSERTEDIDMODE = 0
ISUSERPHONEINFROM = 0
ADDTON2RPI = 0
USESOURCENUMBERASDISPLAYNAME = 0
ISFAXUSED = 1
SUBSCRIPTIONMODE = 0
SIPTRANSPORTTYPE = 0
GWREGISTRATIONNAME = 'msrn.audiocodes.com'
REGISTRARNAME = 'msrn.audiocodes.com'
USEDISPLAYNAMEASSOURCENUMBER = 0
USETELURIFORASSERTEDID = 1
DNSQUERYTYPE = 0
PROXYDNSQUERYTYPE = 0
ADDPHONECONTEXTASPREFIX = 1
REDUNDANTROUTINGMODE = 0
REGISTRARTRANSPORTTYPE = 0
[IPsec Params]
[SNMP Params]
;
; *** TABLE DspTemplates *** 
; This table contains hidden elements and will not be 
exposed.
; This table exists on board and will be saved during 
restarts 
;
;
; *** TABLE PREFIX *** 
; 
;
[ PREFIX ]
FORMAT PREFIX Index = PREFIX DestinationPrefix,
PREFIX DestAddress, PREFIX SourcePrefix, PREFIX ProfileId,
PREFIX MeteringCode, PREFIX DestPort, PREFIX SrcIPGroupID,
PREFIX DestHostPrefix, PREFIX DestIPGroupID,
PREFIX SrcHostPrefix, PREFIX TransportType,
PREFIX SrcTrunkGroupID;
PREFIX 0 = 10, 10.1.10.10, \star, 0, 255, 0, -1, , -1, , -1, -
1;
```
Verizon T.38 FAX Configuration Guide for AudioCodes MP-11x 30-APR- 2011  $Version 1.0$  Page 25 of 42

```
PREFIX 1 = 20, 10.1.10.11, \star, 0, 255, 0, -1, , -1, , -1, -
1;
[ \PREFIX ]
;
; *** TABLE CoderName *** 
; 
;
[ CoderName ]
; ** NOTE: Changes were made to active configuration.
; ** The data below is different from current values.
FORMAT CoderName Index = CoderNameType,CoderName PacketInterval, CoderName rate,
CoderName PayloadType, CoderName Sce;
CoderName 0 = q711Ulaw64k, 20, 0, 255, 0;
CoderName 1 = q711Alaw64k, 20, 0, 255, 0;
[ \CoderName ]
;
; *** TABLE TrunkGroup *** 
; 
;
[ TrunkGroup ]
FORMAT TrunkGroup Index = TrunkGroup TrunkGroupNum,
TrunkGroup FirstTrunkId, TrunkGroup FirstBChannel,
TrunkGroup LastBChannel, TrunkGroup FirstPhoneNumber,
TrunkGroup_ProfileId, TrunkGroup_LastTrunkId, 
TrunkGroup Module;
TrunkGroup 0 = 0, 255, 1, 1, 2222277, 1, 255, 255;
[ \TrunkGroup ]
;
; *** TABLE NumberMapIp2Tel *** 
; 
;
[ NumberMapIp2Tel ]
FORMAT NumberMapIp2Tel_Index = 
NumberMapIp2Tel_DestinationPrefix, 
NumberMapIp2Tel_SourcePrefix, 
NumberMapIp2Tel_SourceAddress, NumberMapIp2Tel_NumberType, 
NumberMapIp2Tel_NumberPlan, NumberMapIp2Tel_RemoveFromLeft,
```

```
NumberMapIp2Tel_RemoveFromRight, 
NumberMapIp2Tel_LeaveFromRight, NumberMapIp2Tel_Prefix2Add, 
NumberMapIp2Tel_Suffix2Add, 
NumberMapIp2Tel_IsPresentationRestricted, 
NumberMapIp2Tel_SrcTrunkGroupID, 
NumberMapIp2Tel_SrcIPGroupID;
NumberMapIp2Tel 1 = +, *, *, 255, 255, 1, 0, 7, , , 255, -
1, -1;[ \NumberMapIp2Tel ]
;
; *** TABLE NumberMapTel2Ip *** 
; 
;
[ NumberMapTel2Ip ]
FORMAT NumberMapTel2Ip_Index = 
NumberMapTel2Ip_DestinationPrefix, 
NumberMapTel2Ip_SourcePrefix, 
NumberMapTel2Ip_SourceAddress, NumberMapTel2Ip_NumberType,
NumberMapTel2Ip_NumberPlan, NumberMapTel2Ip_RemoveFromLeft,
NumberMapTel2Ip_RemoveFromRight, 
NumberMapTel2Ip_LeaveFromRight, NumberMapTel2Ip_Prefix2Add, 
NumberMapTel2Ip_Suffix2Add, 
NumberMapTel2Ip_IsPresentationRestricted, 
NumberMapTel2Ip_SrcTrunkGroupID, 
NumberMapTel2Ip_SrcIPGroupID;
NumberMapTel2Ip 1 = 222, *, *, 255, 255, 0, 0, 255, +, ,
255, -1, -1;NumberMapTel2Ip 2 = 9, *, *, 255, 255, 0, 0, 255, +, , 255,
-1, -1;[ \NumberMapTel2Ip ]
;
; *** TABLE PstnPrefix *** 
; 
;
[ PstnPrefix ]
FORMAT PstnPrefix Index = PstnPrefix DestPrefix,
PstnPrefix TrunkGroupId, PstnPrefix SourcePrefix,
PstnPrefix SourceAddress, PstnPrefix ProfileId,
PstnPrefix SrcIPGroupID, PstnPrefix DestHostPrefix,
PstnPrefix SrcHostPrefix;
PstnPrefix 0 = *, 0, *, *, 1, -1, , ;
```
Verizon T.38 FAX Configuration Guide for AudioCodes MP-11x 30-APR- 2011  $\text{Version 1.0}$  Page 27 of 42

```
[ \PstnPrefix ]
;
; *** TABLE Dns2Ip *** 
; 
;
[ Dns2Ip ]
FORMAT Dns2Ip Index = Dns2Ip DomainName,
Dns2Ip FirstIpAddress, Dns2Ip SecondIpAddress,
Dns2Ip ThirdIpAddress, Dns2Ip FourthIpAddress;
Dns2Ip 0 = msrn.audiocodes.com, 172.16.3.103, 0.0.0.0, 
0.0.0.0, 0.0.0.0;
[ \Dns2Ip ]
;
; *** TABLE ProxyIp *** 
; 
;
[ ProxyIp ]
FORMAT ProxyIp Index = ProxyIp IpAddress,
ProxyIp TransportType, ProxyIp ProxySetId;
ProxyIp 0 = msrn.audiocodes.com, 0, 0;
[ \ProxyIp ]
;
; *** TABLE TxDtmfOption *** 
; 
;
[ TxDtmfOption ]
FORMAT TxDtmfOption Index = TxDtmfOption Type;
TxDtmfOption 0 = 4;
[ \TxDtmfOption ]
;
; *** TABLE TelProfile *** 
; 
;
[ TelProfile ]
```

```
FORMAT TelProfile Index = TelProfile ProfileName,
TelProfile TelPreference, TelProfile CodersGroupID,
TelProfile IsFaxUsed, TelProfile JitterBufMinDelay,
TelProfile JitterBufOptFactor, TelProfile IPDiffServ,
TelProfile SigIPDiffServ, TelProfile DtmfVolume,
TelProfile InputGain, TelProfile VoiceVolume,
TelProfile EnableReversePolarity,
TelProfile_EnableCurrentDisconnect, 
TelProfile EnableDigitDelivery, TelProfile EnableEC,
TelProfile MWIAnalog, TelProfile MWIDisplay,
TelProfile FlashHookPeriod, TelProfile EnableEarlyMedia,
TelProfile_ProgressIndicator2IP, 
TelProfile TimeForReorderTone, TelProfile EnableDIDWink,
TelProfile IsTwoStageDial, TelProfile DisconnectOnBusyTone,
TelProfile EnableVoiceMailDelay, TelProfile DialPlanIndex;
TelProfile 1 = 1, 1, 0, 1, 10, 10, 46, 40, -11, 0, 0, 0, 0, 0,0, 1, 0, 0, 700, 1, -1, 255, 0, 1, 1, 1, -1;
[ \TelProfile ]
;
; *** TABLE IpProfile *** 
; 
;
[ IpProfile ]
FORMAT IpProfile Index = IpProfile ProfileName,
IpProfile_IpPreference, IpProfile_CodersGroupID, 
IpProfile_IsFaxUsed, IpProfile_JitterBufMinDelay, 
IpProfile_JitterBufOptFactor, IpProfile_IPDiffServ, 
IpProfile_SigIPDiffServ, IpProfile_SCE, 
IpProfile_RTPRedundancyDepth, IpProfile_RemoteBaseUDPPort, 
IpProfile_CNGmode, IpProfile_VxxTransportType, 
IpProfile_NSEMode, IpProfile_IsDTMFUsed, 
IpProfile_PlayRBTone2IP, IpProfile_EnableEarlyMedia, 
IpProfile_ProgressIndicator2IP, 
IpProfile_EnableEchoCanceller, 
IpProfile_CopyDest2RedirectNumber, 
IpProfile_MediaSecurityBehaviour, IpProfile_CallLimit, 
IpProfile_DisconnectOnBrokenConnection, 
IpProfile_FirstTxDtmfOption, IpProfile_SecondTxDtmfOption, 
IpProfile_RxDTMFOption, IpProfile_EnableHold, 
IpProfile InputGain, IpProfile VoiceVolume,
IpProfile_AddIEInSetup, 
IpProfile_SBCExtensionCodersGroupID, 
IpProfile_MediaIPVersionPreference, 
IpProfile_TranscodingMode;
```

```
IpProfile 1 = , 1, 0, 1, 10, 10, 46, 40, 0, 0, 0, 0, 2, 0, 
0, 0, 1, -1, 1, 0, 0, -1, 1, 0, 0, 0, 1, 0, 0, , -1, 0, 0;
[ \IpProfile ]
;
; *** TABLE ProxySet *** 
; 
;
[ ProxySet ]
FORMAT ProxySet Index = ProxySet EnableProxyKeepAlive,
ProxySet ProxyKeepAliveTime,
ProxySet ProxyLoadBalancingMethod, ProxySet IsProxyHotSwap,
ProxySet_SRD;
ProxySet 0 = 0, 60, 0, 0, 0;
[ \ProxySet ]
;
; *** TABLE InterfaceTable *** 
; 
;
[ InterfaceTable ]
FORMAT InterfaceTable Index =
InterfaceTable_ApplicationTypes, 
InterfaceTable_InterfaceMode, InterfaceTable_IPAddress, 
InterfaceTable_PrefixLength, InterfaceTable_Gateway, 
InterfaceTable VlanID, InterfaceTable InterfaceName;
InterfaceTable 0 = 6, 10, 172.16.3.115, 24, 172.16.3.1, 1,
O+M+C;
```

```
[ \InterfaceTable ]
```
# **Appendix B Sample Debug SYSLOG Receiving FAX**

In the sample SYSLOG below (debug level 5), an MP-114 is at 65.246.127.150. Some of the more significant entries are highlighted in **BOLD** font.

The voice call comes into the MP-114. The voice call is set up as G726 (codec 2) at 12:14:51.624 after the familiar INVITE, TRYING, RINGING, PRACK, OK-PRACK, OK-INVITE.

At time 12:14:54.148, we can see that the MP-114 detects the FAX tones.

The MP-114 sends a RE-INVITE to shift the call to t38 at a speed of 14400. The RTP stream shifts from the voice ports, in this example 6000, to the t38 ports, 6002. This  $N+2$ pattern with the voice port having a power of 10 (that is 6000, 6010, 6020, etc.) and FAX ports having  $N+2$  (6002, 6012, 6022) is typical of the Audiocodes MP-1xx.

The rest of the call, OK- RE-INVITE, ACK, BYE, OK-BYE, ACK have been removed.

```
12:14:50.582 : 65.246.127.150 : NOTICE :
( lgr_flow)(209936 ) ---- Incoming SIP Message from 
192.168.193.135:5060 to SIPInterface #0 ----
12:14:50.582 : 65.246.127.150 : NOTICE :
INVITE sip:6046981019@65.246.127.150:5060 SIP/2.0
Via: SIP/2.0/UDP 
192.168.193.135:5060;branch=z9hG4bKb0j1d8109020oe0q24i1.1
Allow-Events: message-summary, refer, dialog, line-seize, 
presence, call-info, as-feature-event
Max-Forwards: 69
Call-ID: E9A1CE21@10.220.1.1
From: "AUDCM8k" <sip:6046986613@sbc-
msrn.audiocodes.com>;tag=10.220.1.1+1+150601+4cb94dbf
To: <sip:6046981019@sbc-msrn.audiocodes.com>
CSeq: 238787439 INVITE
Expires: 180
Organization: verizon
Supported: 100rel, resource-priority
Content-Length: 196
Content-Type: application/sdp
Contact: "AUDCM8k" 
<sip:6046986613+e4an8hs1pfpt8@192.168.193.135:5060;transport=udp>
v=0o=- 3729920238 3729920238 IN IP4 192.168.193.135
s = -c=IN IP4 192.168.193.135
t=0 0
m=audio 20052 RTP/AVP 2 0 101
a=rtpmap:101 telephone-event/8000
a=ptime:20
```

```
Verizon T.38 FAX Configuration Guide for AudioCodes MP-11x 30-APR- 2011
\text{Version } 1.0 Page 32 of 42
a=silenceSupp:off - - - -
12:14:50.592 : 65.246.127.150 : NOTICE :
( sip_stack)(209938 ) new AcSIPCallAPI created - #3
12:14:50.592 : 65.246.127.150 : NOTICE :
( lgr_flow)(209939 ) | | new GetNewSIPCall created 
- #8
12:14:50.592 : 65.246.127.150 : NOTICE :
( lgr_stk_mngr)(209940 ) Resource StackSession <#3> 
Allocated
12:14:50.592 : 65.246.127.150 : NOTICE :
( lgr_flow)(209941 ) | | (SIPTU#8)INVITE
State:Idle()
12:14:50.592 : 65.246.127.150 : NOTICE :
( sip_stack)(209942 ) SIPCall(#8) changes state from Idle 
to Invited
12:14:50.592 : 65.246.127.150 : NOTICE :
( lgr flow)(209943 ) | | |
#3:SIP SETUP EV(E9A1CE21@10.220.1.1)
12:14:50.592 : 65.246.127.150 : NOTICE :
( lgr_call)(209944 ) Call Allocated ResourceID: 3
12:14:50.592 : 65.246.127.150 : NOTICE :
( lgr_stk_ses)(209945 ) SIPStackSession::HandleStackSetupEV 
- NEWCALL: SrcPN=0
12:14:50.592 : 65.246.127.150 : NOTICE :
   lgr_stk_ses)(209946 ) <SESSION #3> SendToCall - event:
NEW CALL EV m Call#3
12:14:50.602 : 65.246.127.150 : NOTICE :
( lgr_flow)(209947 ) | | 
#3:NEW_CALL_EV:(E9A1CE21@10.220.1.1)
12:14:50.602 : 65.246.127.150 : NOTICE :
( lgr flow)(209948 ) | | #3:Call changing
states from:IdleState to:NewCallState_IP2Tel
12:14:50.602 : 65.246.127.150 : NOTICE :
( lgr_flow)(209949 ) ServicesMngr::GetEndPoint PhoneNum 
= 6046981019
12:14:50.602 : 65.246.127.150 : NOTICE :
( lgr_psbrdif)(209950 ) MotherBoard::GetTrunkGroupId - No 
entry found for: DstNum:6046981019 SrcNum:6046986613 
SrcIp:d02ec187 go to default
12:14:50.602 : 65.246.127.150 : NOTICE :
( lgr_psbrdif)(209951 ) QueryOnHookPortStatus 
(ChannelNum=2), status = 0 Polarity = 0
12:14:50.602 : 65.246.127.150 : NOTICE :
( lgr_psbrdif)(209952 ) QueryOnHookPortStatus 
(ChannelNum=3), status = 0 Polarity = 012:14:50.602 : 65.246.127.150 : NOTICE :
( lgr_call)(209953 ) Call::SetCoderListForCall #3 Found 
2 Common Coders For Call
12:14:50.602 : 65.246.127.150 : NOTICE :
( lgr_call)(209954 ) <Call #3> Coder g726r3220 : 20
12:14:50.602 : 65.246.127.150 : NOTICE :
```
( lgr\_call)(209955 ) <Call #3> Coder g72920 : 20 12:14:50.602 : 65.246.127.150 : NOTICE : ( lgr\_profiling)(209956 ) <Call 3> **Profiled<Tel=0,Ip=0>:** JBMinDel=10 JBOptF=10 EEarlyM=1 **FaxTM=1** IPDS=46 **IsFaxU=1** PI2IP=-1 SigIPDF=40 **CNGMode=0** DTMFUsed=0 NSEMode=0 PlayRBTone2IP=0 RBUdpPort=0 RTPRD=0 SCE=1 VxxTT=0 Dst2Rdrt=0 DTMFVol=20 ECE=1 ECurDis=0 EDigDel=0 ERevP=0 FHPer=700 InG=32 MWIA=0 MWID=0 VVol=33 ReorderTime=255 DIDWink=0 2StageDial=1 DiscOnBusyT=1 DiscOnBrok=0 DPInd=255 AGC=0 NLP=0 12:14:50.602 : 65.246.127.150 : NOTICE : ( lgr call)(209957 ) | | #3GetNextUI:GlobalUI=359392928, mACAddrLsb=850302 12:14:50.602 : 65.246.127.150 : NOTICE : ( lgr\_call)(209958 ) | | #3GetNextUI:GlobalUI=359392929 12:14:50.602 : 65.246.127.150 : NOTICE : (  $lgr_flow(209959)$  ) |  $#1:NEW_CALL_FV$  : (E9A1CE21@10.220.1.1) 12:14:50.612 : 65.246.127.150 : NOTICE : ( lgr\_flow)(209960 ) EndPoint::MediaResourceList::AllocateMediaIpPortsByMediaRealmID Perform NEW allocation of Media ports for RealmIndex(0) port(6000) current allocations are:(1) 12:14:50.612 : 65.246.127.150 : NOTICE : ( sip\_stack)(209961 ) SIPSDPSession#3 - Changing state from SIP MEDIA IDLE to SIP MEDIA OFFERED 12:14:50.612 : 65.246.127.150 : NOTICE : (  $lqr$  flow)(209962 ) | | (SIPTU#8)TRYING REQ State:Invited(E9A1CE21@10.220.1.1) 12:14:50.612 : 65.246.127.150 : NOTICE : ( sip stack)( $209963$  ) New SIPMessage created -  $#6$ 12:14:50.612 : 65.246.127.150 : NOTICE : **( lgr\_flow)(209964 ) ---- Outgoing SIP Message to**  192.168.193.135:5060 from SIPInterface #0 ---- 12:14:50.612 : 65.246.127.150 : NOTICE : **SIP/2.0 100 Trying** Via: SIP/2.0/UDP 192.168.193.135:5060;branch=z9hG4bKb0j1d8109020oe0q24i1.1

From: "AUDCM8k" <sip:6046986613@sbcmsrn.audiocodes.com>;tag=10.220.1.1+1+150601+4cb94dbf To: <sip:6046981019@sbc-msrn.audiocodes.com>;tag=1c817706079 Call-ID: E9A1CE21@10.220.1.1 CSeq: 238787439 INVITE Supported: em, timer, replaces, path, early-session, resource-priority Allow: REGISTER, OPTIONS, INVITE, ACK, CANCEL, BYE, NOTIFY, PRACK, REFER, INFO, SU BSCRIBE,UPDATE Server: Audiocodes-Sip-Gateway-MP-114 FXS\_FXO/v.6.00A.042.005 Content-Length: 0

Verizon T.38 FAX Configuration Guide for AudioCodes MP-11x 30-APR- 2011  $\text{Version } 1.0$  Page 33 of 42 12:14:50.612 : 65.246.127.150 : NOTICE :

```
( sip_stack)(209966 ) Resource SIPMessage deleted - #6
12:14:50.612 : 65.246.127.150 : NOTICE :
( lgr_stk_ses)(209967 ) SIPStackSession::HandleStackSetupEV 
- SETUP: SICPN=0
12:14:50.612 : 65.246.127.150 : NOTICE :
( lgr_stk_ses)(209968 ) <SESSION #3> SendToCall - event: 
SETUP EV m Call#3
12:14:50.612 : 65.246.127.150 : NOTICE :
( lqr flow)(209969 ) | | #3:SETUP
(TO:6046981019, FROM:6046986613):(E9A1CE21@10.220.1.1)
12:14:50.622 : 65.246.127.150 : NOTICE :
( lgr_flow(209970) | | #3:Call changing
states from:NewCallState_IP2Tel to:InitiatedState_IP2Tel
12:14:50.622 : 65.246.127.150 : NOTICE :
( lgr flow)(209971 ) | #1:SETUP EV :
(E9A1CE21@10.220.1.1)
12:14:50.622 : 65.246.127.150 : NOTICE :
( lgr_psbrdif)(209972 ) UpdateChannelParams, Channel 1 
12:14:50.622 : 65.246.127.150 : NOTICE :
( lgr_psbrdif)(209973 ) #1:ConfigFaxModemChannelParams 
NSEMode=0, CNGDetMode=0, FAXTranType=1, VxxTranType=0, VoiceVol= 
1, DTMFVol=-11, InGain=0, RTPRedDepth=0, ECE=1, SCE=3, 
ECNlpMode=0, DJBufMinDelay=10, DJBufOptFac=10, Result=1)
12:14:50.622 : 65.246.127.150 : NOTICE :
( lgr_psbrdif)(209974 ) #1:GenerateRing: ChannelNum=1 
RingType:0
12:14:50.622 : 65.246.127.150 : NOTICE :
( lgr_psbrdif)(209975 ) Send::CallerID Name=AUDCM8k, 
Number=6046986613, Time=0053, Date=0121
12:14:50.622 : 65.246.127.150 : NOTICE :
( lgr_flow)(209976 ) | #1:ALERT_EV (send) : 
(E9A1CE21@10.220.1.1)
12:14:50.622 : 65.246.127.150 : NOTICE :
( lgr_flow)(209977 ) | | 
#3:ALERT_EV:(E9A1CE21@10.220.1.1)
12:14:50.622 : 65.246.127.150 : NOTICE :
( lgr_flow) (209978 ) | | #3:Call changing
states from: InitiatedState IP2Tel to:AlertingState IP2Tel
12:14:50.622 : 65.246.127.150 : NOTICE :
( lgr flow)(209979 ) | | |
#3:ALERT_EV(E9A1CE21@10.220.1.1)
12:14:50.622 : 65.246.127.150 : NOTICE :
( sip_stack)(209980 ) New SIPMessage created - #9
12:14:50.622 : 65.246.127.150 : NOTICE :
( lgr_flow)(209981 ) | | |(SIPTU#8)ALERT_REQ
State:Invited(E9A1CE21@10.220.1.1)
12:14:50.632 : 65.246.127.150 : NOTICE :
( lgr_flow)(209982 ) ---- Outgoing SIP Message to
192.168.193.135:5060 from SIPInterface #0 ----
12:14:50.632 : 65.246.127.150 : NOTICE :
```
#### **SIP/2.0 180 Ringing**

Verizon T.38 FAX Configuration Guide for AudioCodes MP-11x 30-APR- 2011  $\text{Version } 1.0$  Page 34 of 42

```
Verizon T.38 FAX Configuration Guide for AudioCodes MP-11x 30-APR- 2011
Via: SIP/2.0/UDP 
192.168.193.135:5060;branch=z9hG4bKb0j1d8109020oe0q24i1.1
From: "AUDCM8k" <sip:6046986613@sbc-
msrn.audiocodes.com>;tag=10.220.1.1+1+150601+4cb94dbf
To: <sip:6046981019@sbc-msrn.audiocodes.com>;tag=1c817706079
Call-ID: E9A1CE21@10.220.1.1
CSeq: 238787439 INVITE
Contact: <sip:6046981019@65.246.127.150:5060>
Supported: em, timer, replaces, path, early-session, resource-priority
Allow: 
REGISTER, OPTIONS, INVITE, ACK, CANCEL, BYE, NOTIFY, PRACK, REFER, INFO, SU
BSCRIBE, UPDATE
Require: 100rel
RSeq: 1
Server: Audiocodes-Sip-Gateway-MP-114 FXS_FXO/v.6.00A.042.005
Content-Length: 0
12:14:50.632 : 65.246.127.150 : NOTICE :
( sip_stack)(209984 ) 
UdpRtxMngr::Transmit 180 Response 238787439 INVITE Rtx Left: 6 
Dest: 192.168.193.135:5060 CallID: (E9A1CE21@10.220.1.1)
12:14:50.632 : 65.246.127.150 : NOTICE :
( sip_stack)(209985 ) Resource SIPMessage deleted - #9
12:14:50.632 : 65.246.127.150 : NOTICE :
( sip_stack)(209986 ) Resource SIPMessage deleted - #8
12:14:50.763 : 65.246.127.150 : NOTICE :
( sip_stack)(209987 ) New SIPMessage created - #12
12:14:50.763 : 65.246.127.150 : NOTICE :
( lgr_flow)(209988 ) ---- Incoming SIP Message from 
192.168.193.135:5060 to SIPInterface #0 ----
12:14:50.763 : 65.246.127.150 : NOTICE :
PRACK sip:6046981019@65.246.127.150:5060 SIP/2.0
Via: SIP/2.0/UDP 
192.168.193.135:5060;branch=z9hG4bKd8041q10c86gqe8tq240.1
Allow-Events: message-summary, refer, dialog, line-seize, 
presence, call-info, as-feature-event
Max-Forwards: 69
Call-ID: E9A1CE21@10.220.1.1
From: "AUDCM8k" <sip:6046986613@sbc-
msrn.audiocodes.com>;tag=10.220.1.1+1+150601+4cb94dbf
To: <sip:6046981019@sbc-msrn.audiocodes.com>;tag=1c817706079
CSeq: 238787440 PRACK
RAck: 1 238787439 INVITE
Organization: verizon
Supported: 100rel, resource-priority
Content-Length: 0
12:14:50.763 : 65.246.127.150 : NOTICE :
( lgr_flow)(209990 ) | |(SIPTU#8)PRACK 
State:Invited(E9A1CE21@10.220.1.1)
12:14:50.763 : 65.246.127.150 : NOTICE :
```
 $Version 1.0$  Page 35 of 42

```
Verizon T.38 FAX Configuration Guide for AudioCodes MP-11x 30-APR- 2011
Version 1.0 Page 36 of 42
( sip_stack)(209991 ) New SIPMessage created - #11
12:14:50.763 : 65.246.127.150 : NOTICE :
( sip_stack)(209992 ) UdpRtxMngr::Remove 180 Response 
238787439 INVITE
12:14:50.763 : 65.246.127.150 : NOTICE :
( sip_stack)(209993 ) Resource SIPMessage deleted - #11
12:14:50.763 : 65.246.127.150 : NOTICE :
( lgr flow)(209994 ) | | |
#3:SIP_PRACK_EV(E9A1CE21@10.220.1.1)
12:14:50.763: 65.246.127.150 : NOTICE :
( sip stack)(209995 ) New SIPMessage created - #012:14:50.773 : 65.246.127.150 : NOTICE :
( sip_stack)(209996 ) New SIPMessage created - #10
12:14:50.773 : 65.246.127.150 : NOTICE :
( lqr flow)(209997 ) | | (SIPTU#8)PRACK RESPONSE
State:Invited(E9A1CE21@10.220.1.1)
12:14:50.773 : 65.246.127.150 : NOTICE :
( lgr_flow)(209998 ) ---- Outgoing SIP Message to 
192.168.193.135:5060 from SIPInterface #0 ----
12:14:50.773 : 65.246.127.150 : NOTICE :
SIP/2.0 200 OK
Via: SIP/2.0/UDP 
192.168.193.135:5060;branch=z9hG4bKd8041q10c86gqe8tq240.1
From: "AUDCM8k" <sip:6046986613@sbc-
msrn.audiocodes.com>;tag=10.220.1.1+1+150601+4cb94dbf
To: <sip:6046981019@sbc-msrn.audiocodes.com>;tag=1c817706079
Call-ID: E9A1CE21@10.220.1.1
CSeq: 238787440 PRACK
Contact: <sip:6046981019@65.246.127.150:5060>
Supported: em, timer, replaces, path, early-session, resource-priority
Allow: 
REGISTER, OPTIONS, INVITE, ACK, CANCEL, BYE, NOTIFY, PRACK, REFER, INFO, SU
BSCRIBE,UPDATE
Server: Audiocodes-Sip-Gateway-MP-114 FXS_FXO/v.6.00A.042.005
Content-Length: 0
12:14:50.773 : 65.246.127.150 : NOTICE :
( sip_stack)(210000 ) Resource SIPMessage deleted - #10
12:14:50.773 : 65.246.127.150 : NOTICE :
( sip_stack)(210001 ) Resource SIPMessage deleted - #0
12:14:50.773 : 65.246.127.150 : NOTICE :
( sip_stack)(210002 ) Resource SIPMessage deleted - #12
12:14:51.604 : 65.246.127.150 : NOTICE :
( lgr_psbrdex)(210003 ) recv <-- OFF_HOOK Ch:1
12:14:51.614 : 65.246.127.150 : NOTICE :
( lgr_flow)(210004 ) #1:OFF_HOOK_EV
12:14:51.614 : 65.246.127.150 : NOTICE :
( lgr_flow)(210005 ) | #1:OFF_HOOK_EV
12:14:51.614 : 65.246.127.150 : NOTICE :
( lgr_flow)(210006 ) | #1:OPEN_VOICE-NOT_READY 
(MS:0, HS:0, Ready:1)
```

```
12:14:51.614 : 65.246.127.150 : NOTICE :
( lgr_psbrdif)(210007 ) 
#1:PSOSBoardInterface::StopPlayTone- Called
12:14:51.614 : 65.246.127.150 : NOTICE :
( lgr flow)(210008 ) | #1:CONNECT EV (send) :
(E9A1CE21@10.220.1.1)
12:14:51.614 : 65.246.127.150 : NOTICE :
( lgr flow)(210009 ) | |
#3:CONNECT_EV:(E9A1CE21@10.220.1.1)
12:14:51.614 : 65.246.127.150 : NOTICE :
\frac{1}{9r} flow)(210010 ) | | #3:Call changing
states from: AlertingState IP2Tel to:ConnectedState
12:14:51.614 : 65.246.127.150 : NOTICE :
( lgr flow)(210011 ) | | |
#3:CONNECT_EV(E9A1CE21@10.220.1.1)
12:14:51.614 : 65.246.127.150 : NOTICE :
( sip stack)(210012 ) New SIPMessage created - #212:14:51.614 : 65.246.127.150 : NOTICE :
( sip_stack)(210013 ) SIPSDPSession#3 - Changing state 
from SIP_MEDIA_OFFERED to SIP_MEDIA_COMPLETED
12:14:51.614 : 65.246.127.150 : NOTICE :
( lgr flow)(210014 ) | | (SIPTU#8)CONNECT REQ
State:Invited(E9A1CE21@10.220.1.1)
12:14:51.624 : 65.246.127.150 : NOTICE :
( lgr_flow)(210015 ) ---- Outgoing SIP Message to 
192.168.193.135:5060 from SIPInterface #0 ----
12:14:51.624 : 65.246.127.150 : NOTICE :
SIP/2.0 200 OK
Via: SIP/2.0/UDP 
192.168.193.135:5060;branch=z9hG4bKb0j1d8109020oe0q24i1.1
```
Verizon T.38 FAX Configuration Guide for AudioCodes MP-11x 30-APR- 2011  $Version 1.0$  Page 37 of 42 From: "AUDCM8k" <sip:6046986613@sbcmsrn.audiocodes.com>;tag=10.220.1.1+1+150601+4cb94dbf To: <sip:6046981019@sbc-msrn.audiocodes.com>;tag=1c817706079 Call-ID: E9A1CE21@10.220.1.1 CSeq: 238787439 INVITE Contact: <sip:6046981019@65.246.127.150:5060> Supported: em, timer, replaces, path, early-session, resource-priority Allow: REGISTER, OPTIONS, INVITE, ACK, CANCEL, BYE, NOTIFY, PRACK, REFER, INFO, SU BSCRIBE,UPDATE **Server: Audiocodes-Sip-Gateway-MP-114 FXS\_FXO/v.6.00A.042.005** Content-Type: application/sdp Content-Length: 263  $v=0$ o=AudiocodesGW 817752412 817752279 IN IP4 65.246.127.150 s=Phone-Call c=IN IP4 65.246.127.150  $t=0$  0 **m=audio 6000 RTP/AVP 2 101** c=IN IP4 65.246.127.150 a=rtpmap:2 G726-32/8000

```
Verizon T.38 FAX Configuration Guide for AudioCodes MP-11x 30-APR- 2011
Version 1.0 Page 38 of 42
a=rtpmap:101 telephone-event/8000
a=fmtp:101 0-15
a=ptime:20
a=sendrecv
12:14:51.624 : 65.246.127.150 : NOTICE :
( sip_stack)(210017 ) 
UdpRtxMngr::Transmit 200 Response 238787439 INVITE Rtx Left: 6 
Dest: 192.168.193.135:5060 CallID: (E9A1CE21@10.220.1.1)
12:14:51.624 : 65.246.127.150 : NOTICE :
( sip_stack)(210018 ) SIPCall(#8) changes state from 
Invited to LocalAccepted
12:14:51.624 : 65.246.127.150 : NOTICE :
( lgr stk ses)(210019 ) DtmfCapNegotiationAlgorithm ::
TxDtmfMethod = DTMF_RFC2833_SUPPORTED
12:14:51.624 : 65.246.127.150 : NOTICE :
( lgr stk ses)(210020 ) DtmfCapNegotiationAlgorithm ::
TxRtpRfc2833Payload = 101
12:14:51.634 : 65.246.127.150 : NOTICE :
( lgr_stk_ses)(210021 ) <SESSION #3> SendToCall - event: 
DTMF_CONTROL_EV m_Call#3
12:14:51.634 : 65.246.127.150 : NOTICE :
( lgr flow)(210022 ) | |
#3:DTMF CONTROL EV: (E9A1CE21@10.220.1.1)
12:14:51.634 : 65.246.127.150 : NOTICE :
( lgr_stk_ses)(210023 ) <SESSION #3> SendToCall - event: 
OPEN_LOGICAL_CHANNEL_ACK_EV m_Call#3
12:14:51.634 : 65.246.127.150 : NOTICE :
( lgr flow)(210024 ) | |
#3:OPEN LOGICAL CHANNEL ACK EV: (E9A1CE21@10.220.1.1)
12:14:51.634 : 65.246.127.150 : NOTICE :( lgr_flow)(210025 ) | 
#1:OPEN LOGICAL CHANNEL ACK EV : (E9A1CE21@10.220.1.1)
12:14:5\overline{1}.634 : \overline{65}.246.1\overline{27}.1\overline{50} : NOTICE :
( lgr_flow)(210026 ) | #1:OPEN_VOICE 
(IP:192.168.193.135, RTP:20052, RTCP:0, VoiceCoder:g726r3220, 
VbdCoder: InvalidCoder255, Dtmf:gwRFC2833RalayDTMF,Rx 
payload:101,Tx payload:101 ,RTPmode:1, FaxTransportType: 1, 
AVoIPMediaType: gwMediaTypeAudioOnly, T38Version:N/A)
12:14:51.634 : 65.246.127.150 : NOTICE :
( lgr_psbrdif)(210027 ) activate channel local rtp 
port:6000, port=20052, BChannel:1, local ip:65.246.127.150, 
ip=192.168.193.135 (Voice:1,Vbd:0,T38:0,Video:0)
12:14:51.634 : 65.246.127.150 : NOTICE :
( lgr_psbrdif)(210028 ) #1:ActivateChannel: Socks=11 CID=1 
Trunk:-1 BChannel:1 RemoteIP=192.168.193.135 RemotePort=20052 
RemoteT38IP= RemoteT38Port=0 RemoteRTCPIP= RemoteRTCPPort=0 
FaxModemDet=NO_FAX_MODEM_DETECTED
12:14:51.634 : 65.\overline{2}46.127.150 : NOTICE :( lgr_psbrdif)(210029 ) Open channel: IsVoiceOn: 1, 
IsT38On: 0, IsVbdOn: 0, IsVideoOn: 0
12:14:51.634 : 65.246.127.150 : NOTICE :
```

```
( lgr_psbrdif)(210030 ) #1:OpenChannel:on Trunk -1 
BChannel:1 CID=1 with VoiceCoder: g726r3220 VbdCoder: 
InvalidCoder255 DetectorSide: 0 FaxModemDet NO_FAX_MODEM_DETECTED
12:14:51.634 : 65.246.127.150 : NOTICE :
( lgr_psbrdif)(210031 ) #1:OpenChannel VoiceVolume= 1, 
DTMFVolume = -11, InputGain = 0, RTPRedundancyDepth = 0
FlashWorkPeriod = 700 Agccmd = 0x1318000012:14:51.634 : 65.246.127.150 : NOTICE :
( lgr_psbrdif)(210032 ) RFC2833RTPPayloadType: Rx=101 
Tx=101
12:14:51.634 : 65.246.127.150 : NOTICE :
( lgr_psbrdif)(210033 ) OpenChannel, CoderType = 4, 
Interval = 3, M = 112:14:51.634 : 65.246.127.150 : NOTICE :
( lqr psbrdif)(210034 ) #1:FAXTransportType = 1
12:14:51.634 : 65.246.127.150 : NOTICE :
( lgr_psbrdif)(210035 ) #1:ConfigFaxModemChannelParams 
NSEMode=0, CNGDetMode=0, FAXTranType=1, VxxTranType=0, VoiceVol= 
1, DTMFVol=-11, InGain=0, RTPRedDepth=0, ECE=1, SCE=0, 
ECNlpMode=0, DJBufMinDelay=10, DJBufOptFac=10, Result=1)
12:14:51.634 : 65.246.127.150 : NOTICE :
( lgr psbrdif)(210036 ) Detectors: Amd:On=0,Diretion=0,
Ans:On = 0, Direction=0 En:On=0, Direction=0 Board IBScmd:0xa1
12:14:51.634 : 65.246.127.150 : NOTICE :
( lgr_psbrdif)(210037 ) #1:Channel will be open WITH DSP
12:14:51.644 : 65.246.127.150 : NOTICE :
( lgr_psbrdex)(210038 ) PCIIFChangeChannelParams failed 
RTP_Interval Coder
12:14:51.644 : 65.246.127.150 : NOTICE :
( lgr_psbrdif)(210039 ) Setting 
ActivateRTP_RTCPCmd.Cmd.IpTosFieldInUdpPacket to 184
12:14:51.644 : 65.246.127.150 : NOTICE :
( lgr_psbrdif)(210040 ) #1:ActivateChannel:RtpPayload: 2
12:14:5\overline{1}.644 : 65.246.127.150 : NOTICE :
( sip_stack)(210041 ) Resource SIPMessage deleted - #2
12:14:51.784 : 65.246.127.150 : NOTICE :
( sip_stack)(210042 ) New SIPMessage created - #20
12:14:51.784 : 65.246.127.150 : NOTICE :
( lgr_flow)(210043 ) ---- Incoming SIP Message from 
192.168.193.135:5060 to SIPInterface #0 ----
12:14:51.784 : 65.246.127.150 : NOTICE :
ACK sip:6046981019@65.246.127.150:5060 SIP/2.0
Via: SIP/2.0/UDP
```

```
Verizon T.38 FAX Configuration Guide for AudioCodes MP-11x 30-APR- 2011
\text{Version 1.0} Page 39 of 42
192.168.193.135:5060;branch=z9hG4bKdo67j320c0j0nesp43g1.1
Allow-Events: message-summary, refer, dialog, line-seize, 
presence, call-info, as-feature-event
Max-Forwards: 69
Call-ID: E9A1CE21@10.220.1.1
From: "AUDCM8k" <sip:6046986613@sbc-
msrn.audiocodes.com>;tag=10.220.1.1+1+150601+4cb94dbf
To: <sip:6046981019@sbc-msrn.audiocodes.com>;tag=1c817706079
```

```
CSeq: 238787439 ACK
Contact: "AUDCM8k" 
<sip:6046986613+e4an8hs1pfpt8@192.168.193.135:5060;transport=udp>
Organization: verizon
Content-Length: 0
12:14:51.784 : 65.246.127.150 : NOTICE :
( sip_stack)(210045 ) UdpRtxMngr::Remove 200 Response 
238787439 INVITE
12:14:51.784 : 65.246.127.150 : NOTICE :
( lgr_flow)(210046 ) | | (SIPTU#8)ACK
State:LocalAccepted(E9A1CE21@10.220.1.1)
12:14:51.784 : 65.246.127.150 : NOTICE :
( sip_stack)(210047 ) SIPCall(#8) changes state from 
LocalAccepted to Connected
12:14:51.794 : 65.246.127.150 : NOTICE :
( lgr flow)(210048 ) | | |
#3:SIP_ACK_EV(E9A1CE21@10.220.1.1)
12:14:51.794 : 65.246.127.150 : NOTICE :
( lgr_stk_ses)(210049 ) <SESSION #3> SendToCall - event: 
CONNECT_ACK_EV m_Call#3
12:14:51.794 : 65.246.127.150 : NOTICE :
( lgr flow)(210050 ) | |
#3:CONNECT_ACK_EV:(E9A1CE21@10.220.1.1)
12:14:51.794 : 65.246.127.150 : NOTICE :
( lgr_flow)(210051 ) | #1:CONNECT_ACK_EV : 
(E9A1CE21@10.220.1.1)
12:14:51.794 : 65.246.127.150 : NOTICE :
( sip_stack)(210052 ) Resource SIPMessage deleted - #20
12:14:54.148 : 65.246.127.150 : NOTICE :
( lgr_psbrdex)(210053 ) recv <-- DETECT_FAX_ANSWER_TONE 
Ch:1, AnswerToneDetectionOrigin=0, AnswerToneDetectionDirection=0
12:14:54.158 : 65.246.127.150 : NOTICE :
( lgr_flow)(210054 ) #1:DETECT_ANSWER_TONE_EV
12:14:54.158 : 65.246.127.150 : NOTICE :
( lgr_flow)(210055 ) | #1:DETECT_ANSWER_TONE_EV
12:14:54.158 : 65.246.127.150 : NOTICE :
( lgr_psbrdif)(210056 ) 
#1:PSOSBoardInterface::ConfigureFaxModemChannelParams G711 Coder 
Required
12:14:54.158 : 65.246.127.150 : NOTICE :
( lgr_psbrdif)(210057 ) UpdateChannelParams, Channel 1 
12:14:54.168 : 65.246.127.150 : NOTICE :
( lgr_psbrdif)(210058 ) #1:ConfigFaxModemChannelParams
NSEMode=0, CNGDetMode=0, FAXTranType=1, VxxTranType=0, VoiceVol= 
1, DTMFVol=-11, InGain=0, RTPRedDepth=0, ECE=1, SCE=0, 
ECNlpMode=0, DJBufMinDelay=10, DJBufOptFac=10, Result=0)
12:14:54.168 : 65.246.127.150 : NOTICE :
( lgr psbrdif)(210059 ) No need to update channel (CID=1,
Error=0)
12:14:54.168 : 65.246.127.150 : NOTICE :
```
Verizon T.38 FAX Configuration Guide for AudioCodes MP-11x 30-APR- 2011  $\text{Version 1.0}$  Page 40 of 42

Verizon T.38 FAX Configuration Guide for AudioCodes MP-11x 30-APR- 2011  $\text{Version 1.0}$  Page 41  $\text{Page 41}$  Page 41  $\text{Page 41}$ ( lgr\_flow)(210060 ) | #1:DETECT\_MODEM : Not Handled 12:14:56.391 : 65.246.127.150 : NOTICE : **( lgr\_psbrdex)(210061 ) recv <-- DETECT\_FAX Ch:1,**  Calling=0, Relay=1, Origin=1 12:14:56.411 : 65.246.127.150 : NOTICE : ( lgr\_flow)(210062 ) #1:FAX\_EV 12:14:56.411 : 65.246.127.150 : NOTICE : ( lgr\_flow)(210063 ) | #1:FAX\_EV  $12:14:56.4\overline{1}1$  : 65.246.127.150 : NOTICE : ( lgr\_flow)(210064 ) | **#1:ANSWERING\_SIDE\_DETECT\_FAX. Detected : PREAMBLE (V.21)** 12:14:56.411 : 65.246.127.150 : NOTICE : ( lgr\_flow)(210065 ) | #1:FAX\_DETECTED\_EV (send) : (E9A1CE21@10.220.1.1) 12:14:56.411 : 65.246.127.150 : NOTICE : ( lgr\_flow)(210066 ) | | #3:FAX\_DETECTED\_EV:(E9A1CE21@10.220.1.1) 12:14:56.411 : 65.246.127.150 : NOTICE : ( lgr flow)(210067 ) | | | #3:FAX\_DETECTED\_EV(E9A1CE21@10.220.1.1) 12:14:56.411 : 65.246.127.150 : NOTICE : **( lgr\_flow)(210068 ) FaxState Changed from FAX\_MODEM\_STATE\_IDLE to FAX\_MODEM\_STATE\_T38\_OFFERING** 12:14:56.411 : 65.246.127.150 : NOTICE : ( sip\_stack)(210069 ) New SIPMessage created - #15 12:14:56.411 : 65.246.127.150 : NOTICE : ( sip\_stack)(210070 ) SIPSDPSession#3 - Changing state from SIP MEDIA COMPLETED to SIP MEDIA OFFERING 12:14:56.411 : 65.246.127.150 : NOTICE : ( lgr\_flow)(210071 ) | | (SIPTU#8)REINVITE\_REQ State:Connected(E9A1CE21@10.220.1.1) 12:14:56.421 : 65.246.127.150 : NOTICE : **( lgr\_flow)(210072 ) ---- Outgoing SIP Message to**  192.168.193.135:5060 from SIPInterface #0 ---- 12:14:56.421 : 65.246.127.150 : NOTICE : **INVITE sip:6046986613+e4an8hs1pfpt8@192.168.193.135:5060 SIP/2.0** Via: SIP/2.0/UDP 65.246.127.150;branch=z9hG4bKac832267398 Max-Forwards: 70 From: <sip:6046981019@sbc-msrn.audiocodes.com>;tag=1c817706079 To: "AUDCM8k" <sip:6046986613@sbcmsrn.audiocodes.com>;tag=10.220.1.1+1+150601+4cb94dbf Call-ID: E9A1CE21@10.220.1.1 CSeq: 1 INVITE Contact: <sip:6046981019@65.246.127.150:5060> Supported: em, timer, replaces, path, early-session, resource-priority Allow: REGISTER, OPTIONS, INVITE, ACK, CANCEL, BYE, NOTIFY, PRACK, REFER, INFO, SU BSCRIBE,UPDATE User-Agent: Audiocodes-Sip-Gateway-MP-114 FXS\_FXO/v.6.00A.042.005 Content-Type: application/sdp

```
Content-Length: 320
v=0o=AudiocodesGW 817752412 817752280 IN IP4 65.246.127.150
s=Phone-Call
c=IN IP4 65.246.127.150
t=0 0
m=image 6002 udptl t38
c=IN IP4 65.246.127.150
a=T38FaxVersion:0
a=T38MaxBitRate:14400
a=T38FaxMaxBuffer:1024
a=T38FaxMaxDatagram:238
a=T38FaxRateManagement:transferredTCF
a=T38FaxUdpEC:t38UDPRedundancy
12:14:56.431 : 65.246.127.150 : NOTICE :
( sip_stack)(210074 ) 
UdpRtxMngr::Transmit 1 INVITE Rtx Left: 6 Dest: 
192.168.193.135:5060 CallID: (E9A1CE21@10.220.1.1)
12:14:56.431 : 65.246.127.150 : NOTICE :
( sip_stack)(210075 ) Resource SIPMessage deleted - #15
```